### **[https://www.lesonbinaura](https://www.lesonbinaural.fr/)l.fr**

### *Mode d'emploi Révision 2022*

# *AMBISONIC A-FORMAT*

# *DÉRUSHAGE*

# *BINAURAL*

Bernard Lagnel **Avril 2020**

### Processus de "Binauralisation" à partir d'une captation Ambisonique en Format A :

Note: Processus identique pour Le « Double XY » ou pour L'Ambéo VR mic.

#### Suite d'Ambiances à la Maison de la Radio (2 mn) :

Je tourne autour du Double XY ou de L'Ambéo MIC VR de Sennheiser, cafétéria, hall Porte A sécurité, devant une loge, Auditorium, sous la radiale C, extérieur cour, cantine à l'ouverture.

[https://www.lesonbinaural.fr/EDIT/PDF/ambeo\\_vr\\_mic\\_rev.P](https://www.lesonbinaural.fr/EDIT/PDF/ambeo_vr_mic_rev.PDF)DF

[https://www.lesonbinaural.fr/EDIT/PDF/double\\_xy\\_ambisonic\\_rev.P](https://www.lesonbinaural.fr/EDIT/PDF/double_xy_ambisonic_rev.PDF)DF

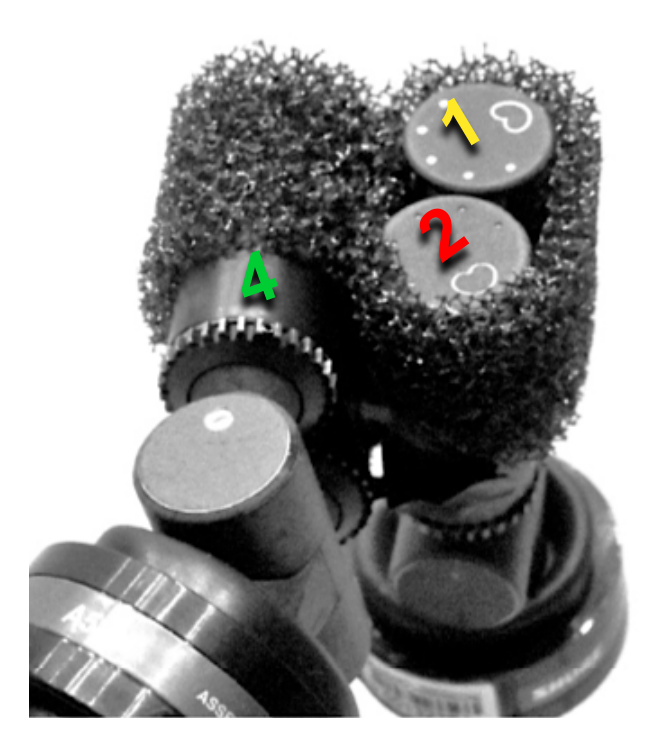

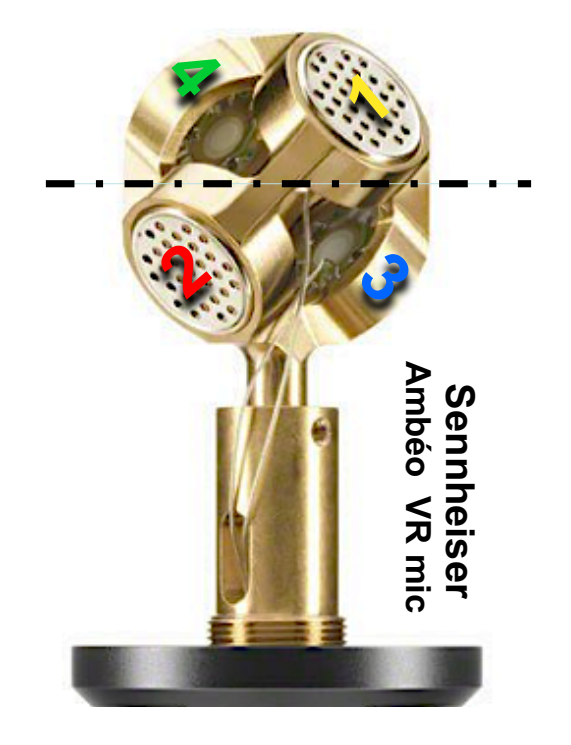

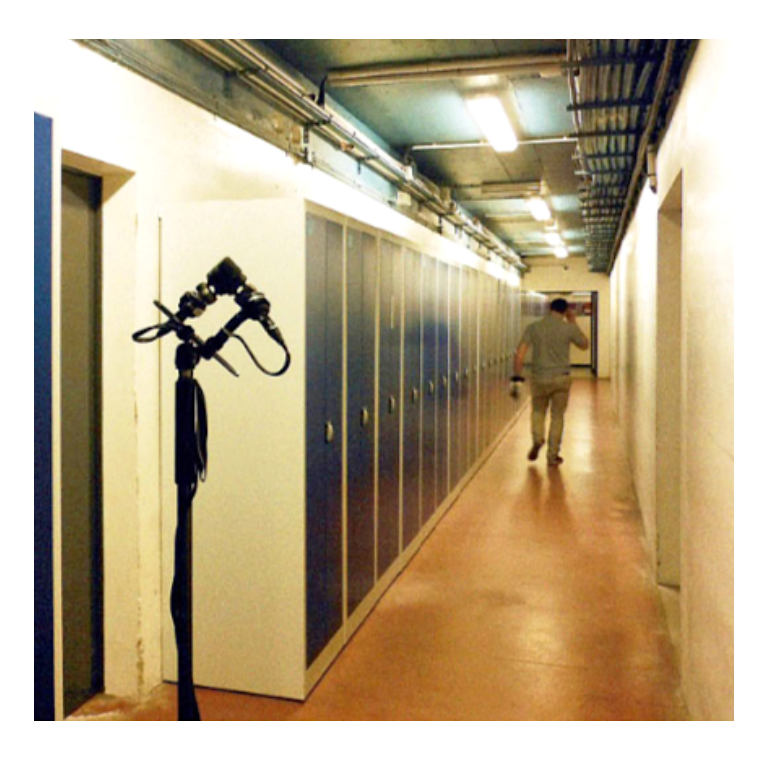

### https://www.lesonbinaural.fr

#### Technique Ambisonique --------------------------

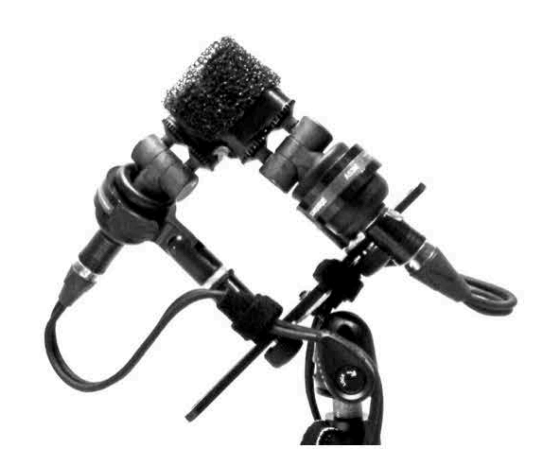

#### **Captation avec:** "Double XY Ambisonic ©"

Ambiances (de 2 mn) enregistrées dans la Maison de la Radio à Paris avec le "Double XY Ambisonic ©"

Vous pouvez Télécharger cette série de sons en Format A (mode upright) pour des décodages et traitements futurs...

Écoute (.way: 24 bits / 48 KHz) en Binaural ci-dessous :

 $(15) 00:00$ 

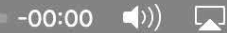

#### https://www.lesonbinaural.fr/EDIT/SON/double xy ambisonic binaural.wav

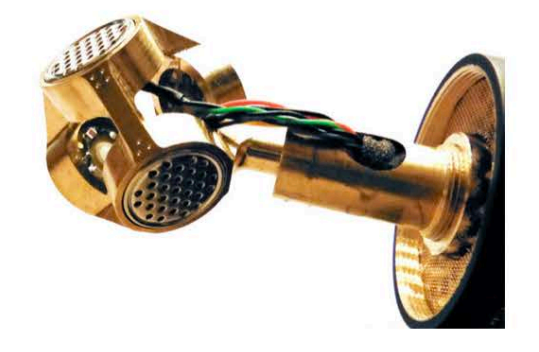

#### **Captation avec:** "AMBEO ® VR MIC SENNHEISER"

Ambiances (de 2 mn) enregistrées dans la Maison de la Radio à Paris avec l "Ambéo ® VR mic de Sennheiser"

Vous pouvez Télécharger cette série de sons en Format A (mode upright) pour des décodages et traitements futurs... Écoute (.wav : 24 bits / 48 KHz) en Binaural ci-dessous :

 $(15) 00:00$ 

https://www.lesonbinaural.fr/EDIT/SON/ambeo mic vr binaural amb rf.wav

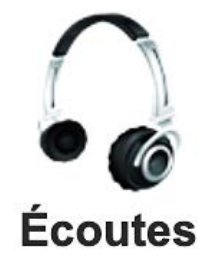

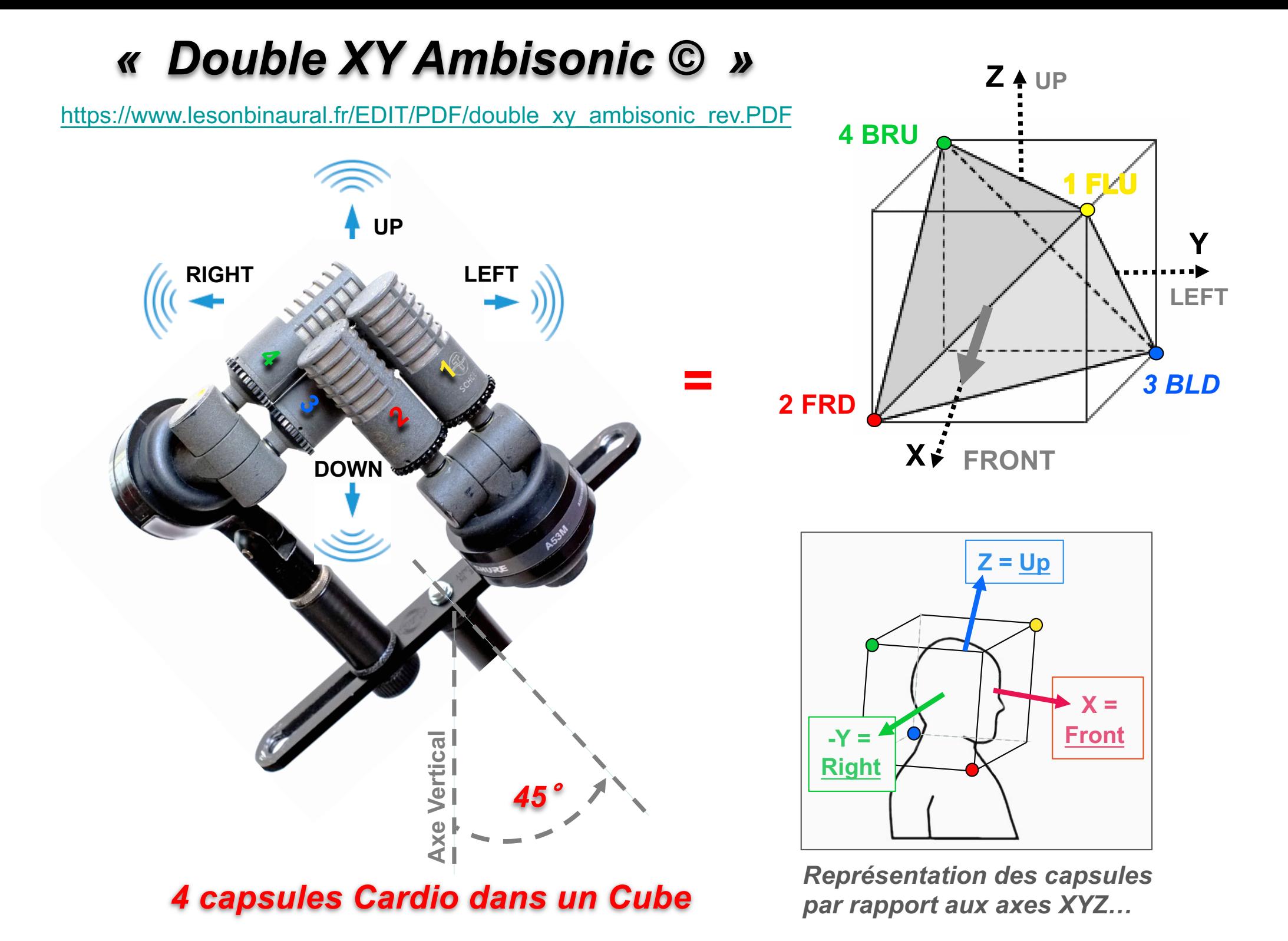

### *Représentations d'un tétraèdre Ambisonique*

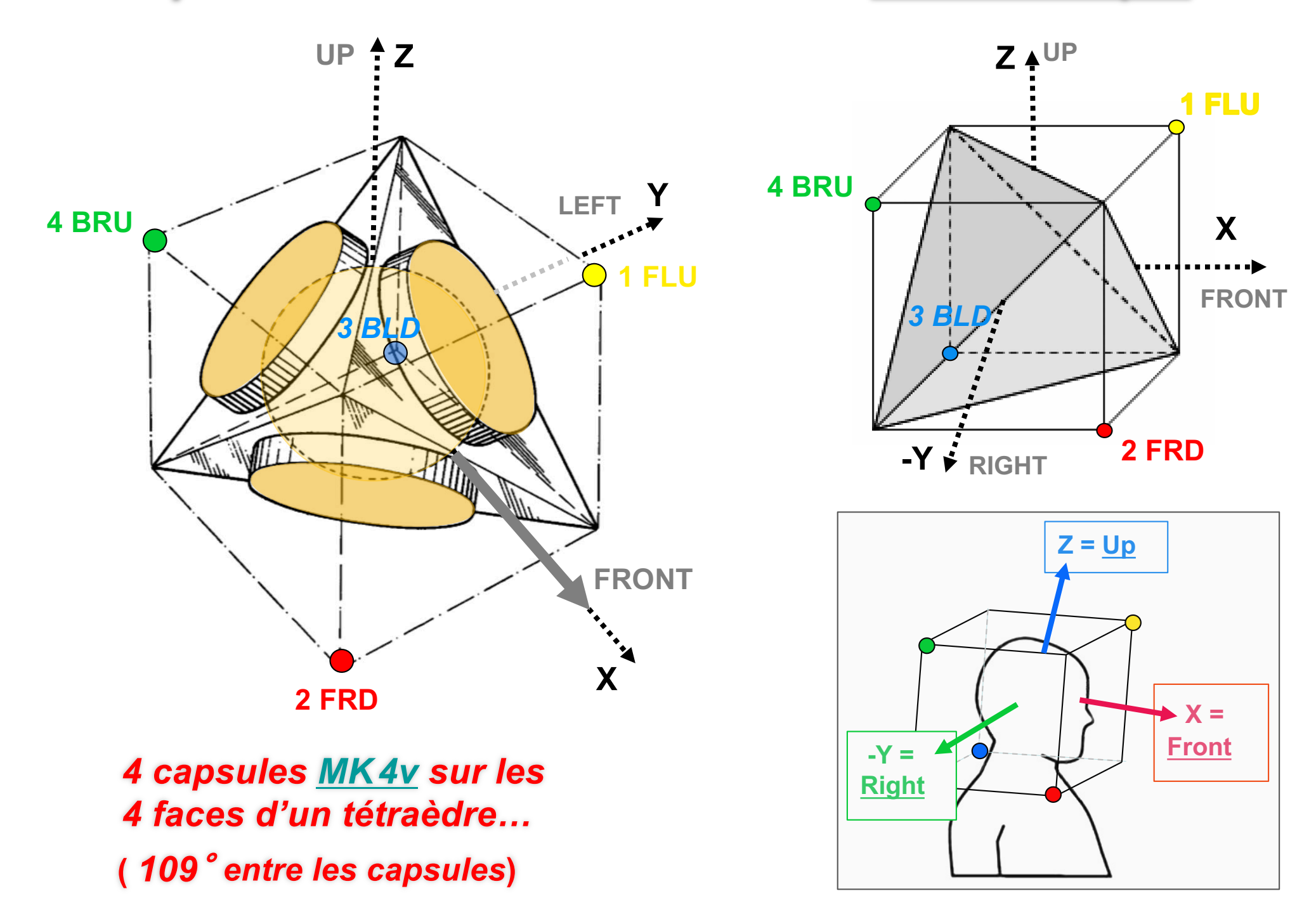

### *« Double XY Ambisonic © »*

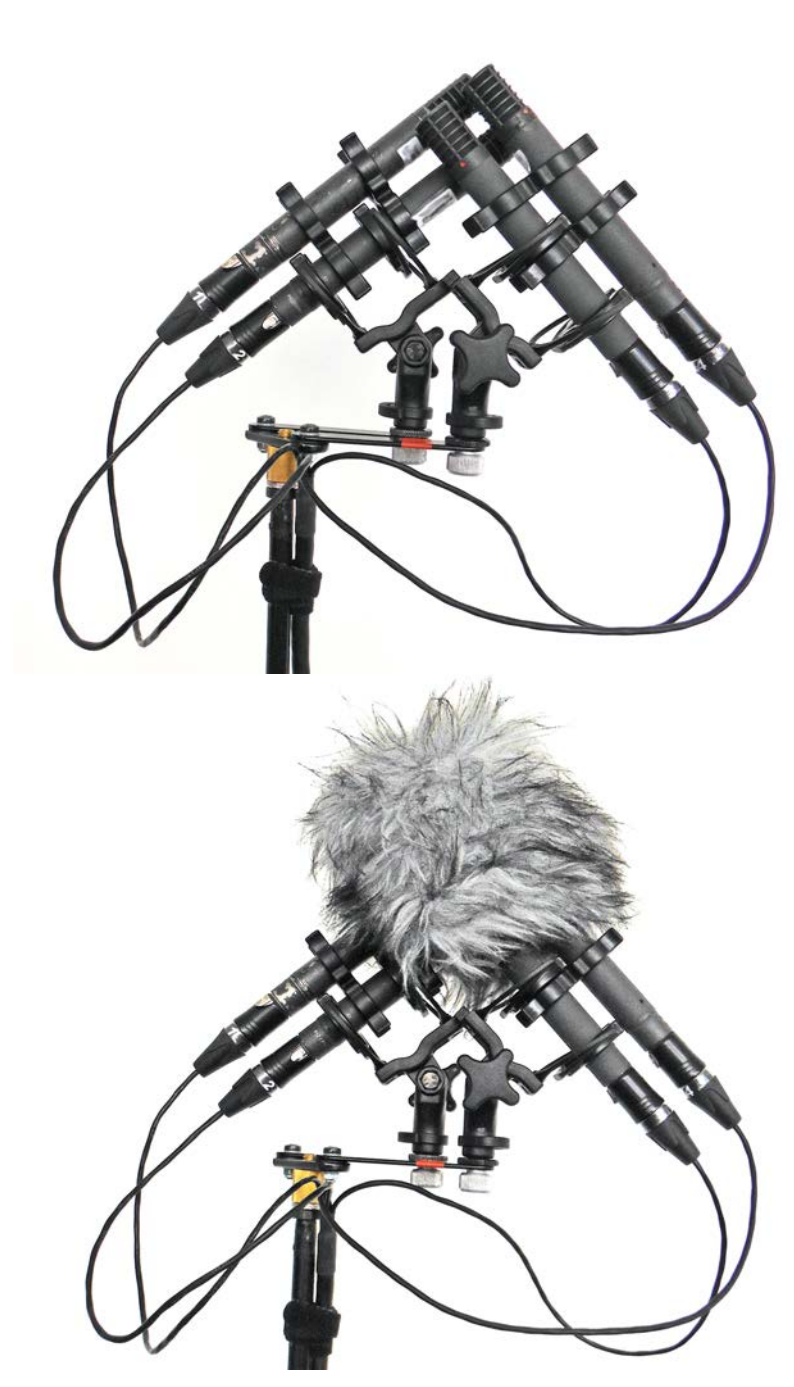

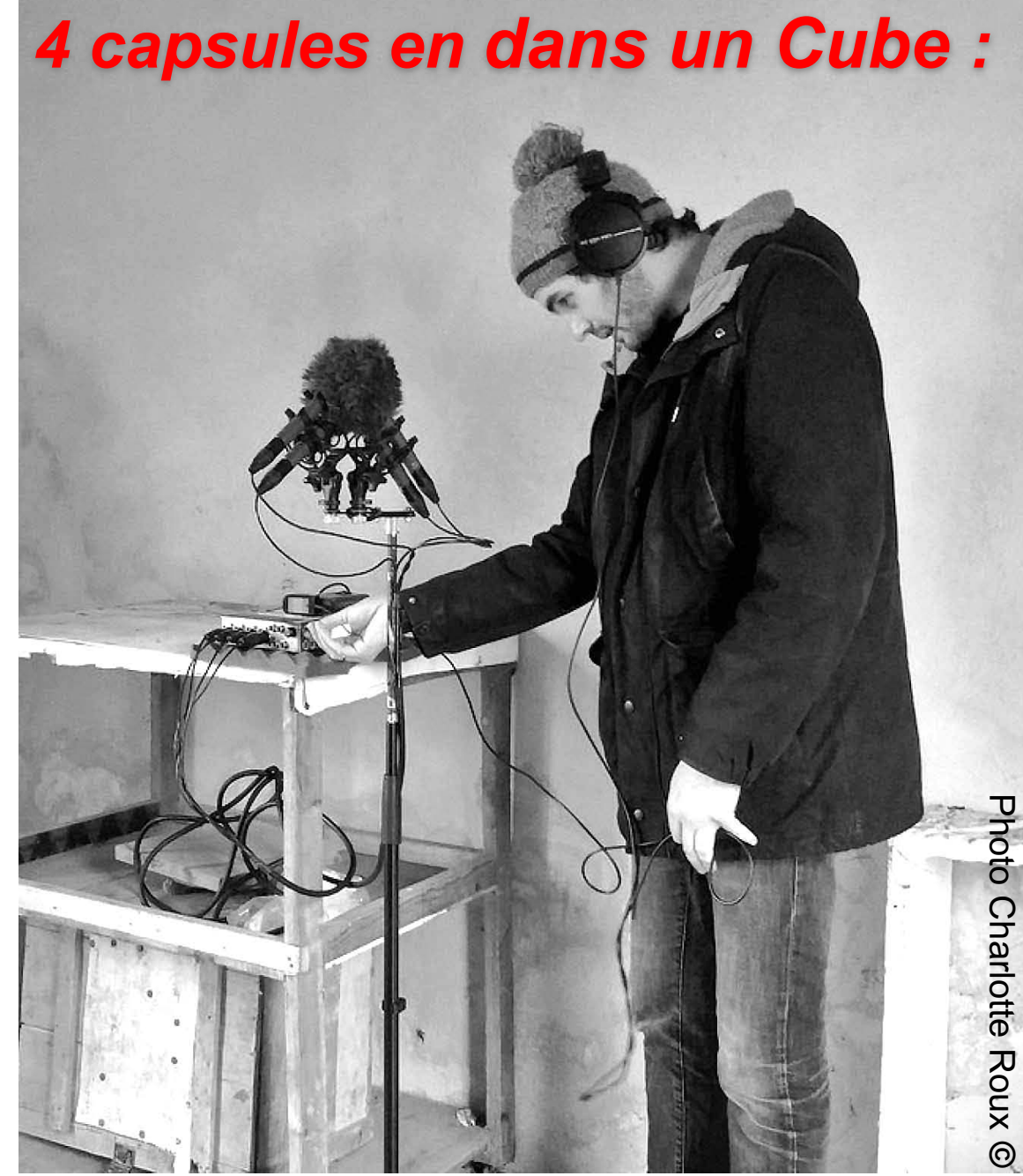

### **Principes du CUBE Ambisonique**

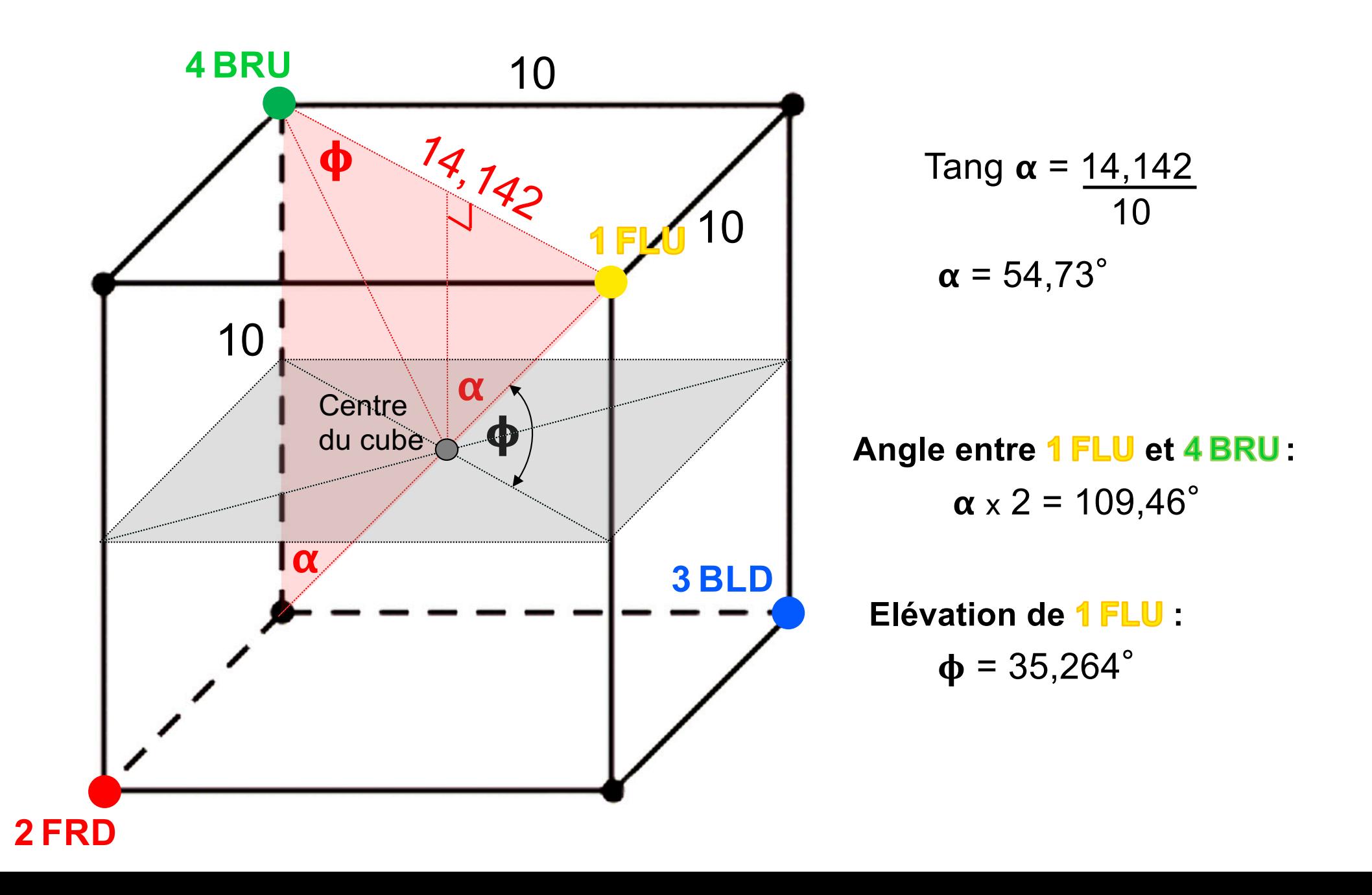

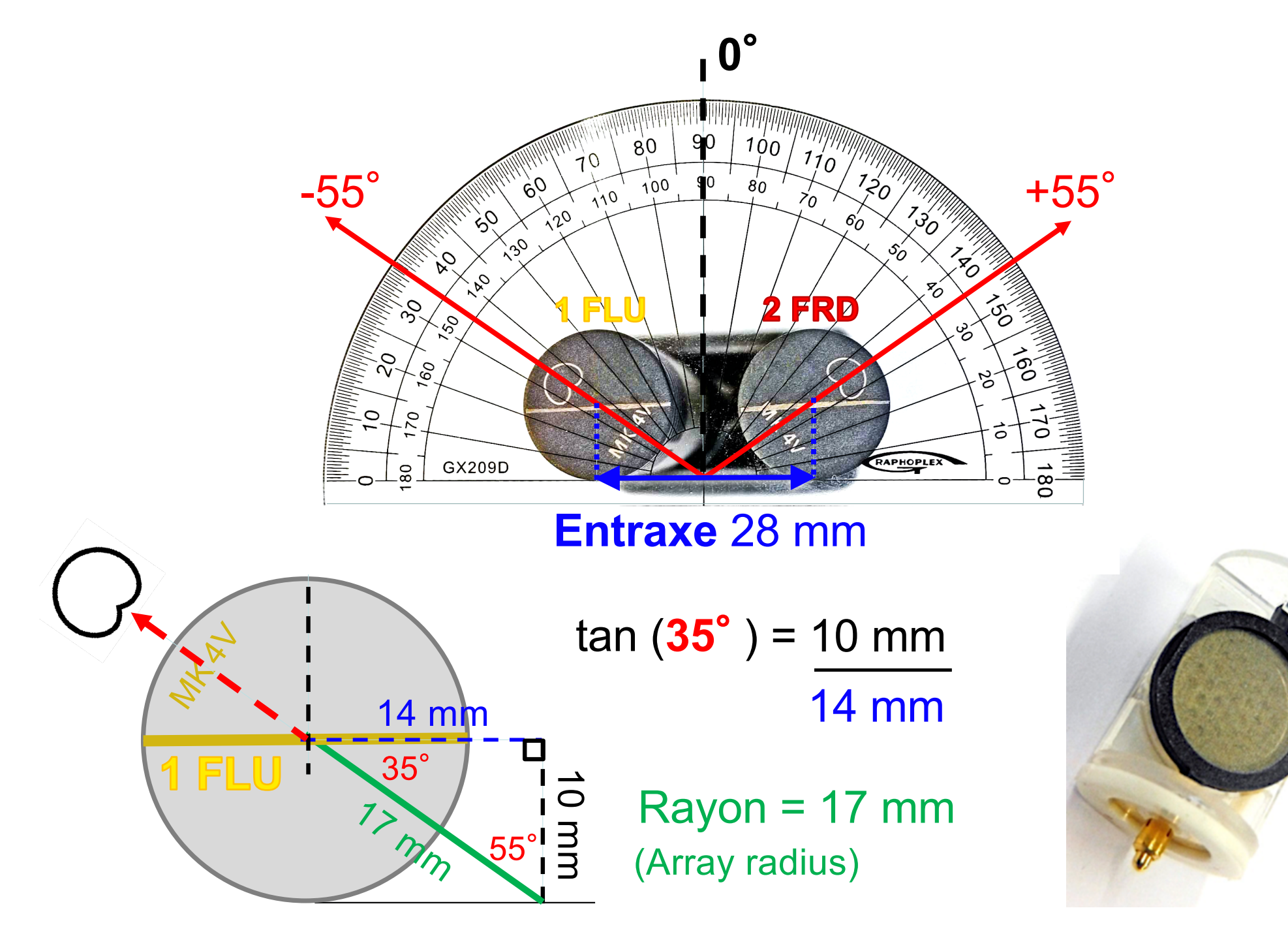

*Les 2 positions prédéfinies pour le* « Double XY Ambisonic © »

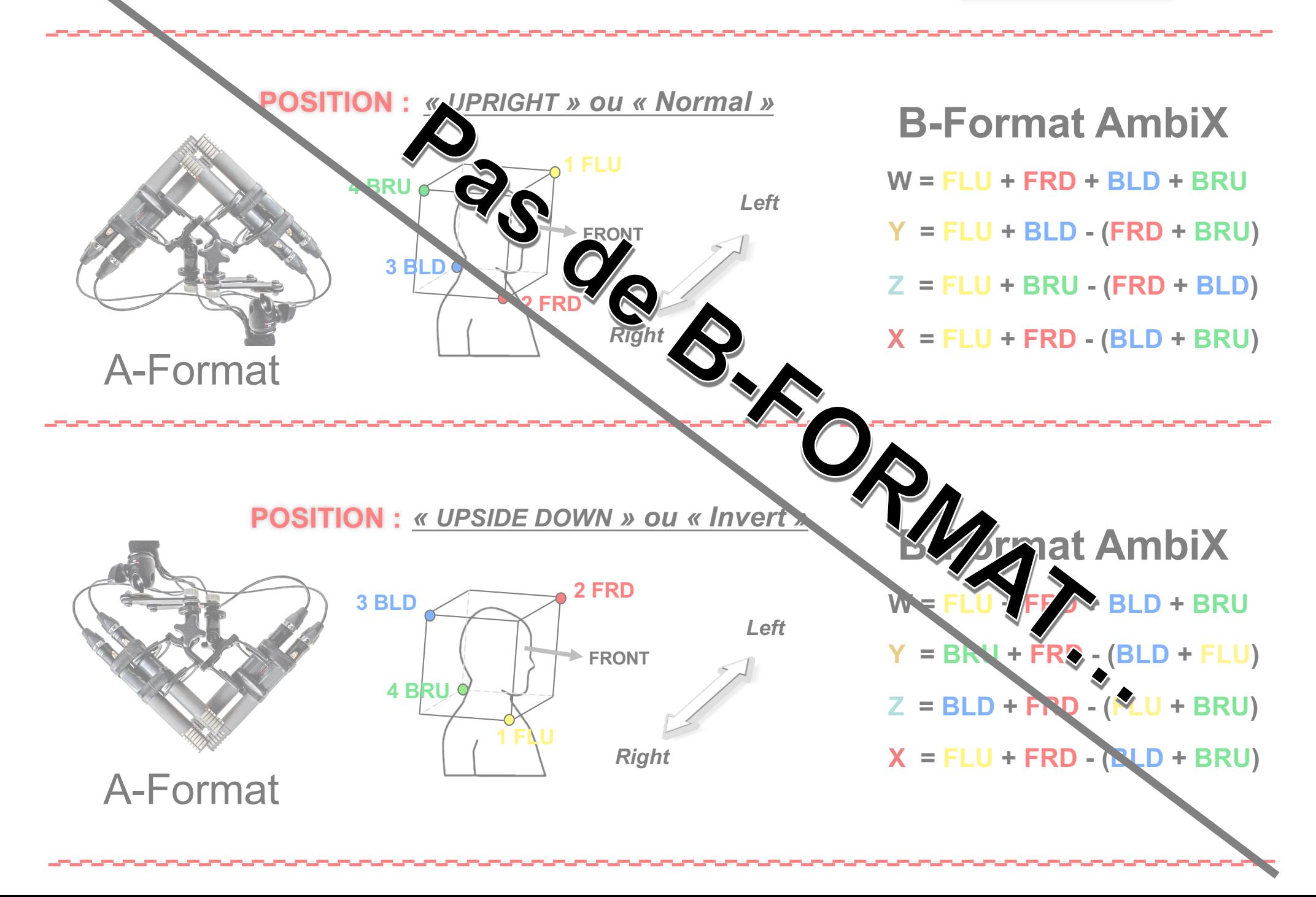

**[SPARTA Array2](http://research.spa.aalto.fi/projects/sparta_vsts/)SH**

### **A-Format vers B-Format Preset** pour Sennheiser Ambeo **Preset** pour « Double XY Ambisonic © »

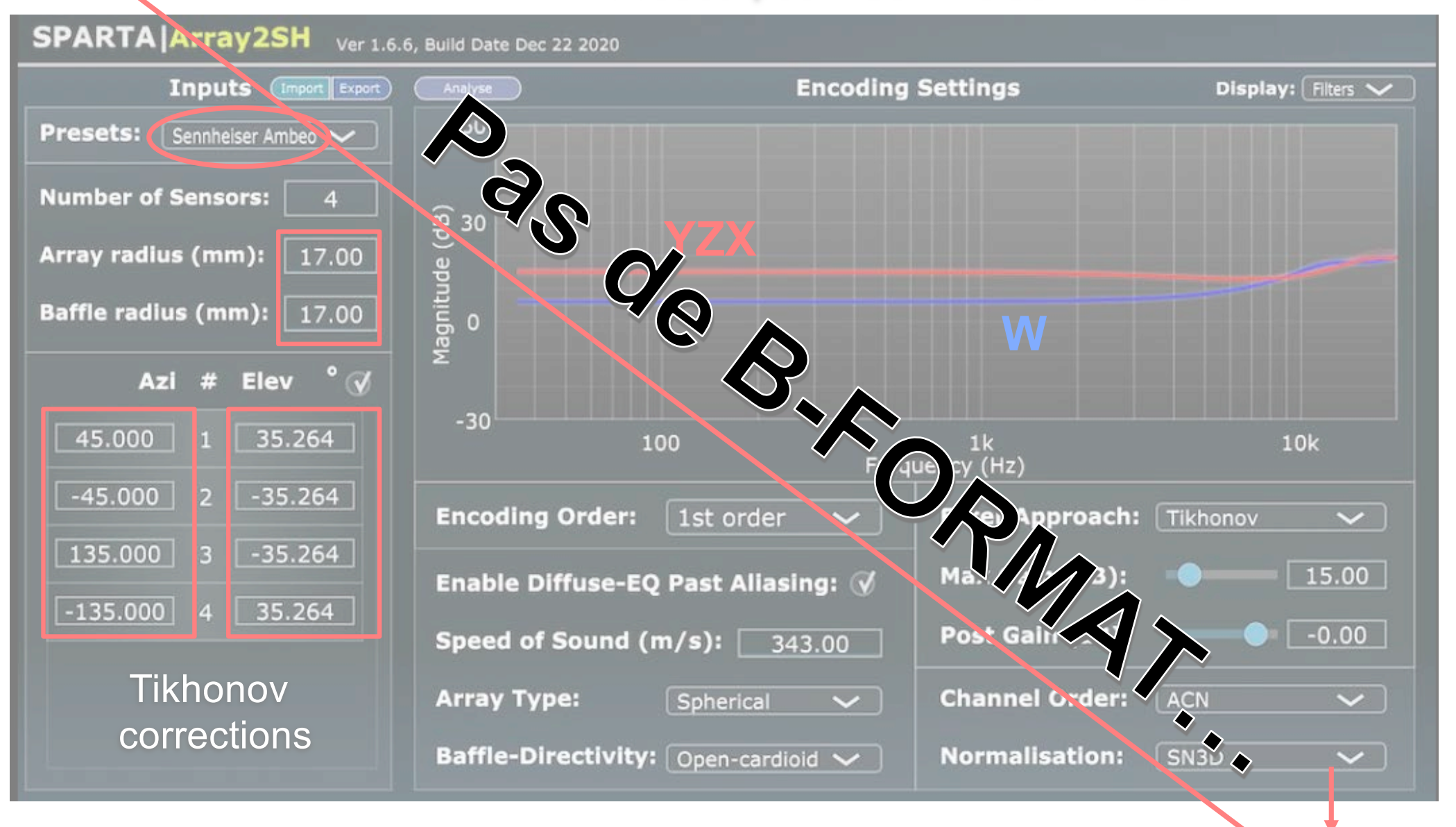

**Preset de l'Ambeo Sennheiser ≈ Preset du Double XY ambisonic**© (14 mm **Ambeo Sennheiser contre** 17 mm **Double XY ambisonic**©)

**AmbiX B-Format ACN-SN3D**

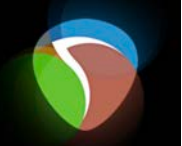

### **A-Format en Binaural**

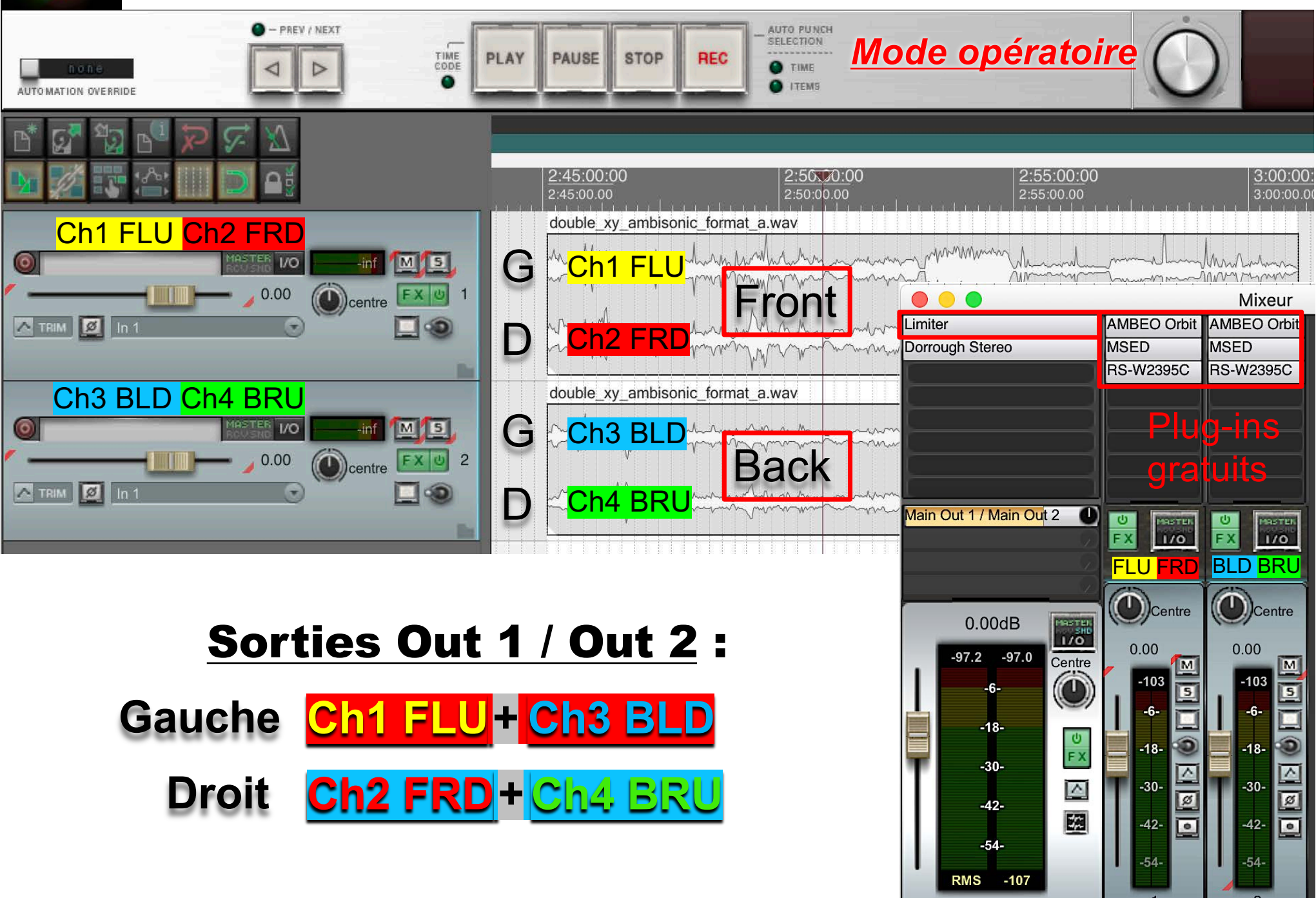

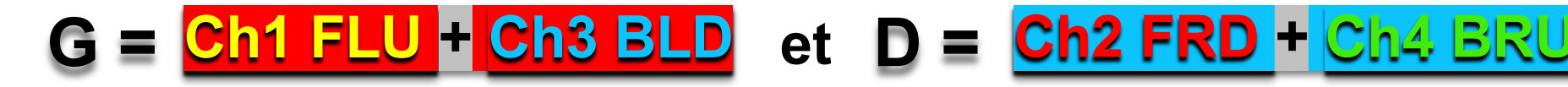

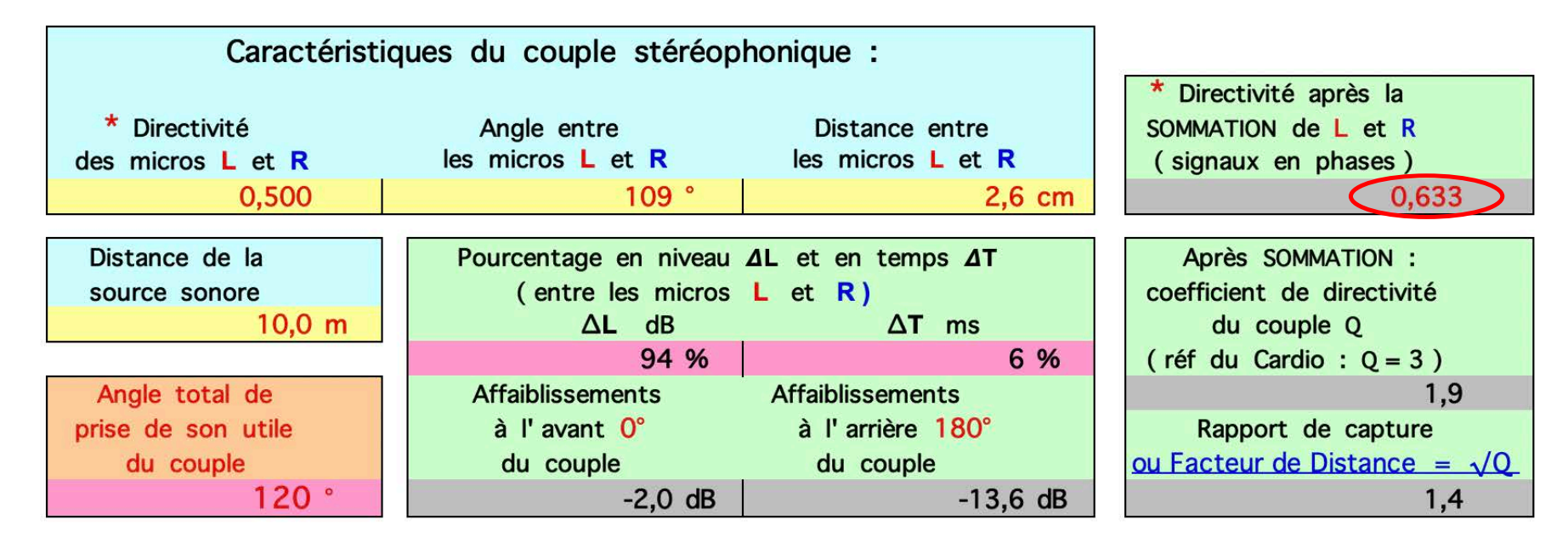

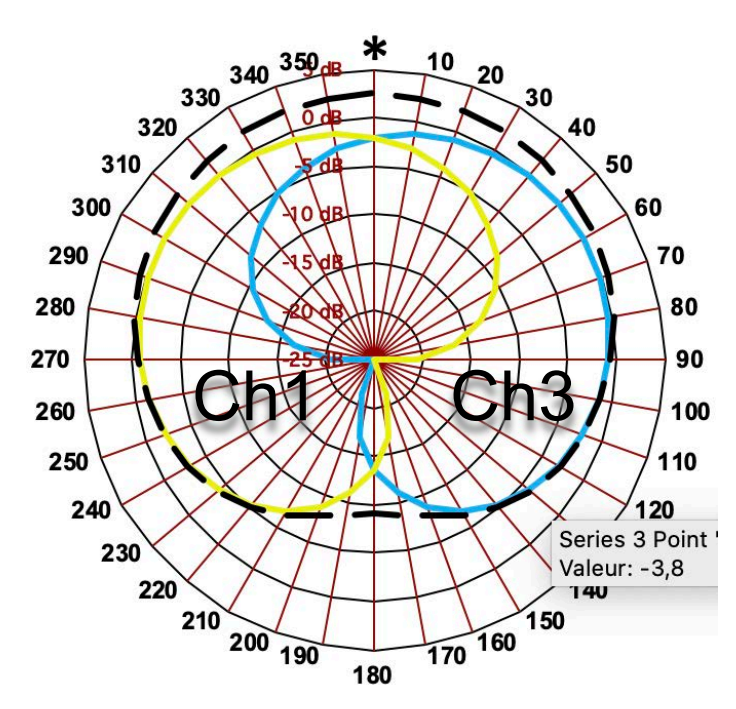

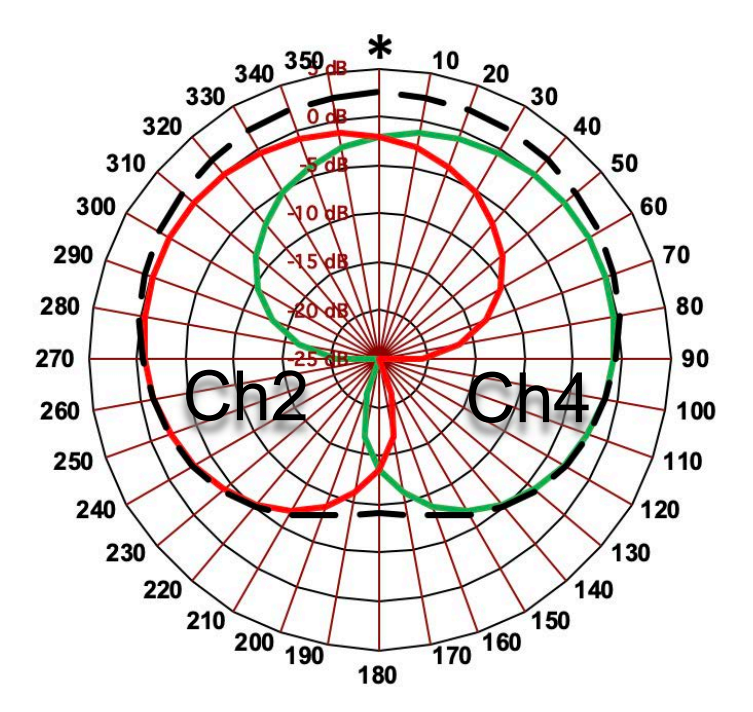

https://www.lesonbinaural.fr/EDIT/EXCEL/Angle de prise de son pour un couple stereo.xls

 $G =$  Ch1 FLU + Ch3 BLD et D = Ch2 FRD + Ch4 BRU

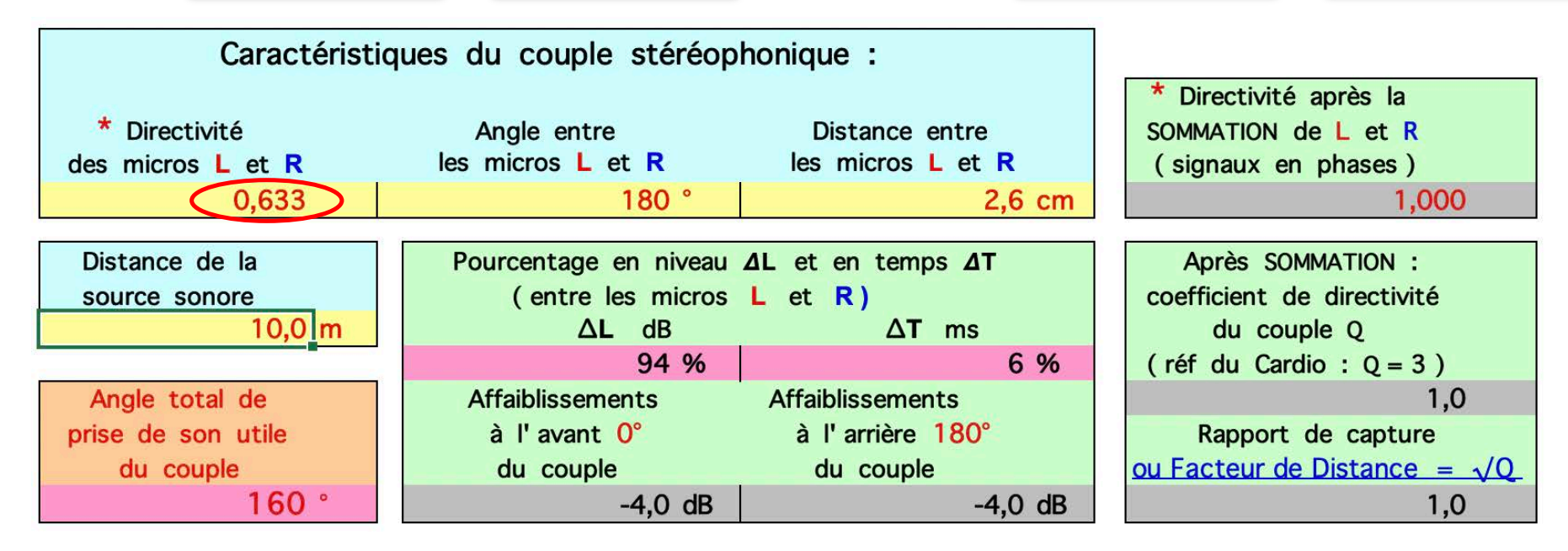

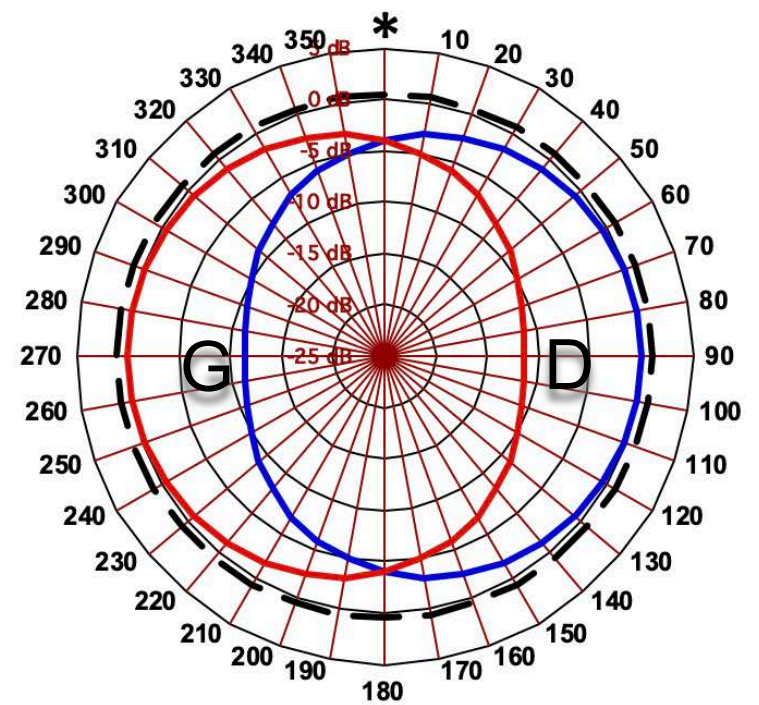

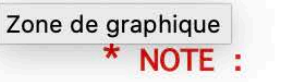

Micro  $OMNI = 1$ Micro INFRA  $\approx 0,66$  (-10 dB arrière) Micro CARDIO =  $0.5$ Micro SUPER  $\approx 0.375$  (-12 dB arrière) Micro  $BI = 0$ 

https://www.lesonbinaural.fr/EDIT/EXCEL/Angle de prise de son pour un couple stereo.xls

### *Orbit Plug-in* [https://fr-fr.sennheiser.com/ambeo-blueprints-downlo](https://fr-fr.sennheiser.com/ambeo-blueprints-downloads)ads

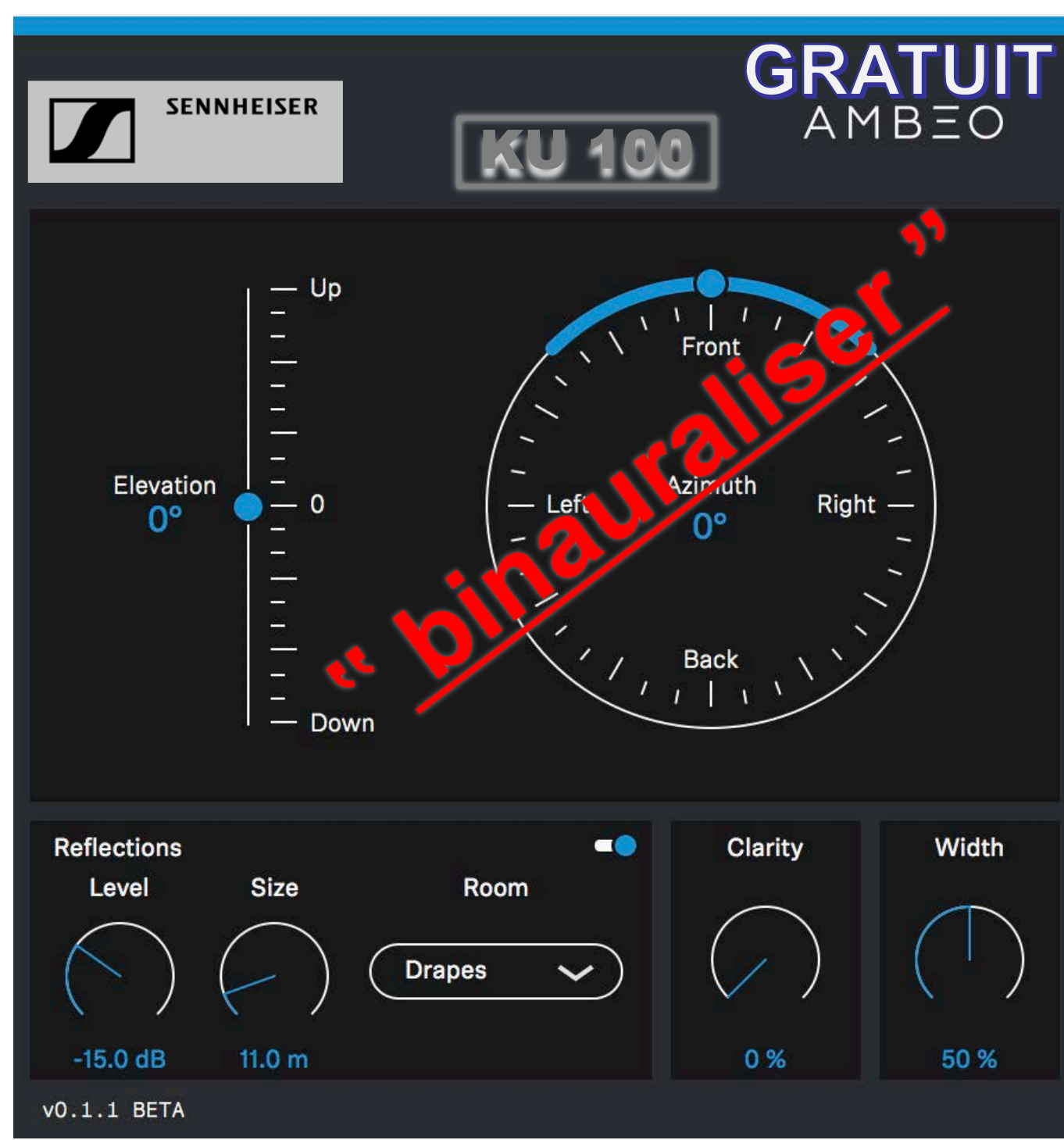

L'AMBEO Orbit est un plugin de panoramique binaural Sennheiser conçu pour faciliter le mixage de contenu binaural immersif. En associant la tête **Neumann KU 100** - la référence en matière de capture binaurale - avec le nouveau plugin AMBEO Orbit, vous obtenez une flexibilité et un contrôle complets de votre enregistrement binaural. Vous pouvez désormais positionner efficacement les sources mono ou stéréo supplémentaires dans le champ sonore 3D, en évitant les colorations indésirables. En fait, la commande brevetée de clarté vous permet de choisir l'ampleur de la coloration binaurale à appliquer. En outre, l'interface unique pour créer des réflexions de salle binaurales vous permet d'améliorer considérablement la précision spatiale par rapport à un plugin de réverbération. Le plugin AMBEO Orbit est disponible aux formats AAX, VST, VST3 et AU pour Mac et Windows.

### GRATUIT *ORBIT de Sennheiser*

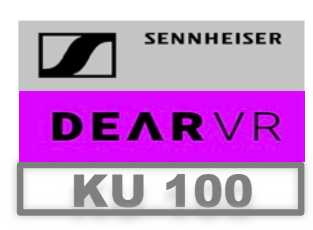

2 Ent. 2 Sor.

 $U \cup Q$ 

[https://www.lesonbinaural.fr/EDIT/PDF/orbit\\_hrtf.](https://www.lesonbinaural.fr/EDIT/PDF/orbit_hrtf.PDF)PDF

#### [https://fr-fr.sennheiser.com/ambeo-blueprints-downlo](https://fr-fr.sennheiser.com/ambeo-blueprints-downloads)ads

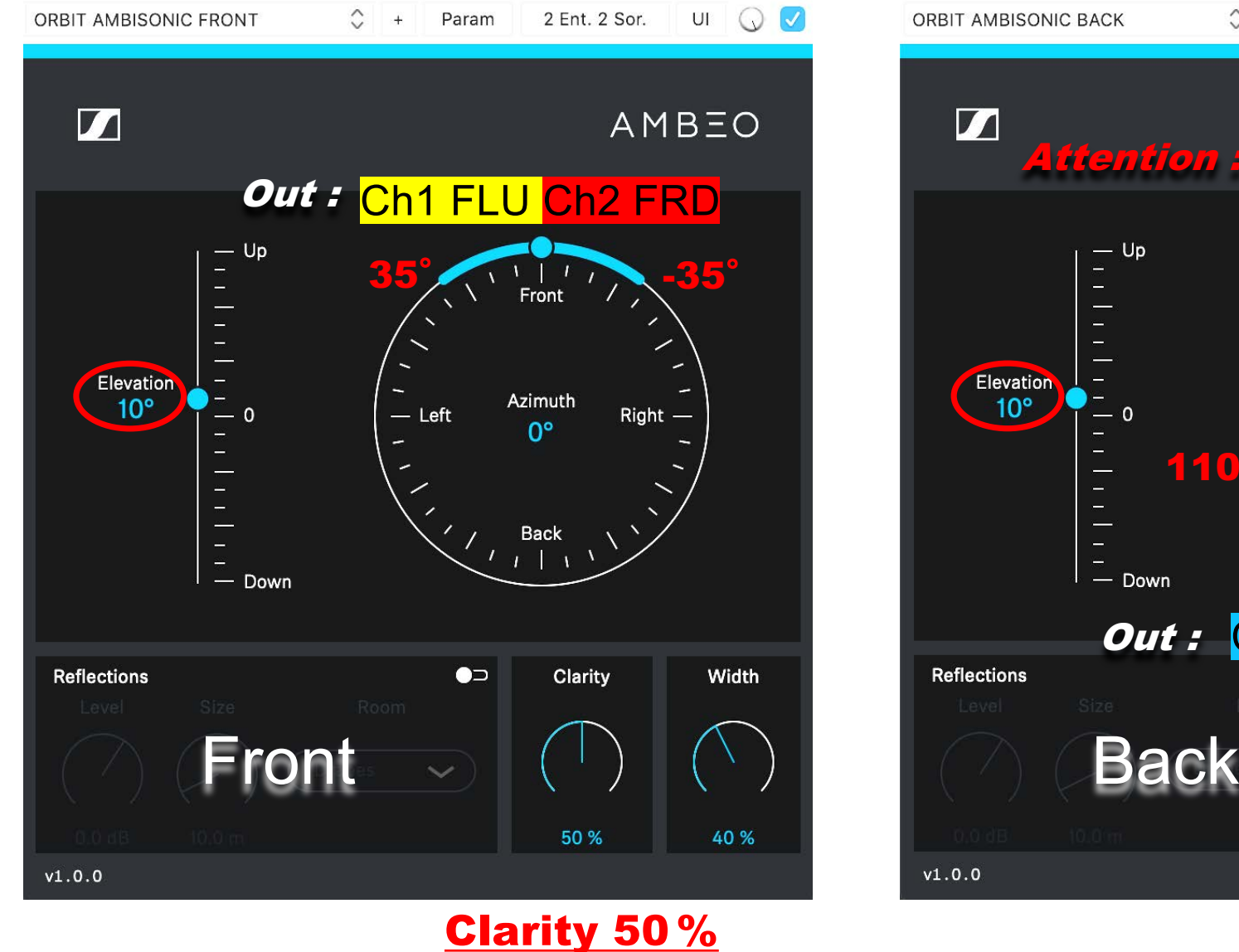

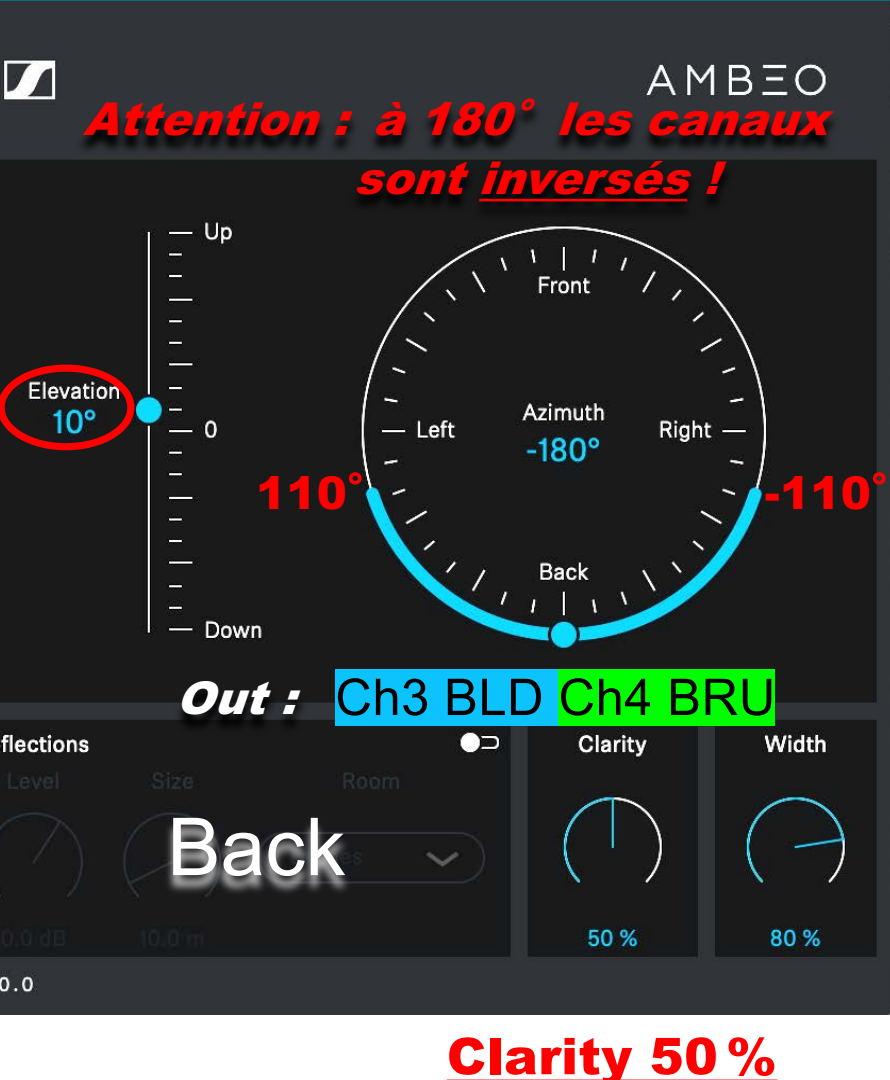

 $\hat{C}$ 

 $+$ 

Param

#### **ORBIT : HRTF pour une source Mono se déplaçant vers la Gauche**

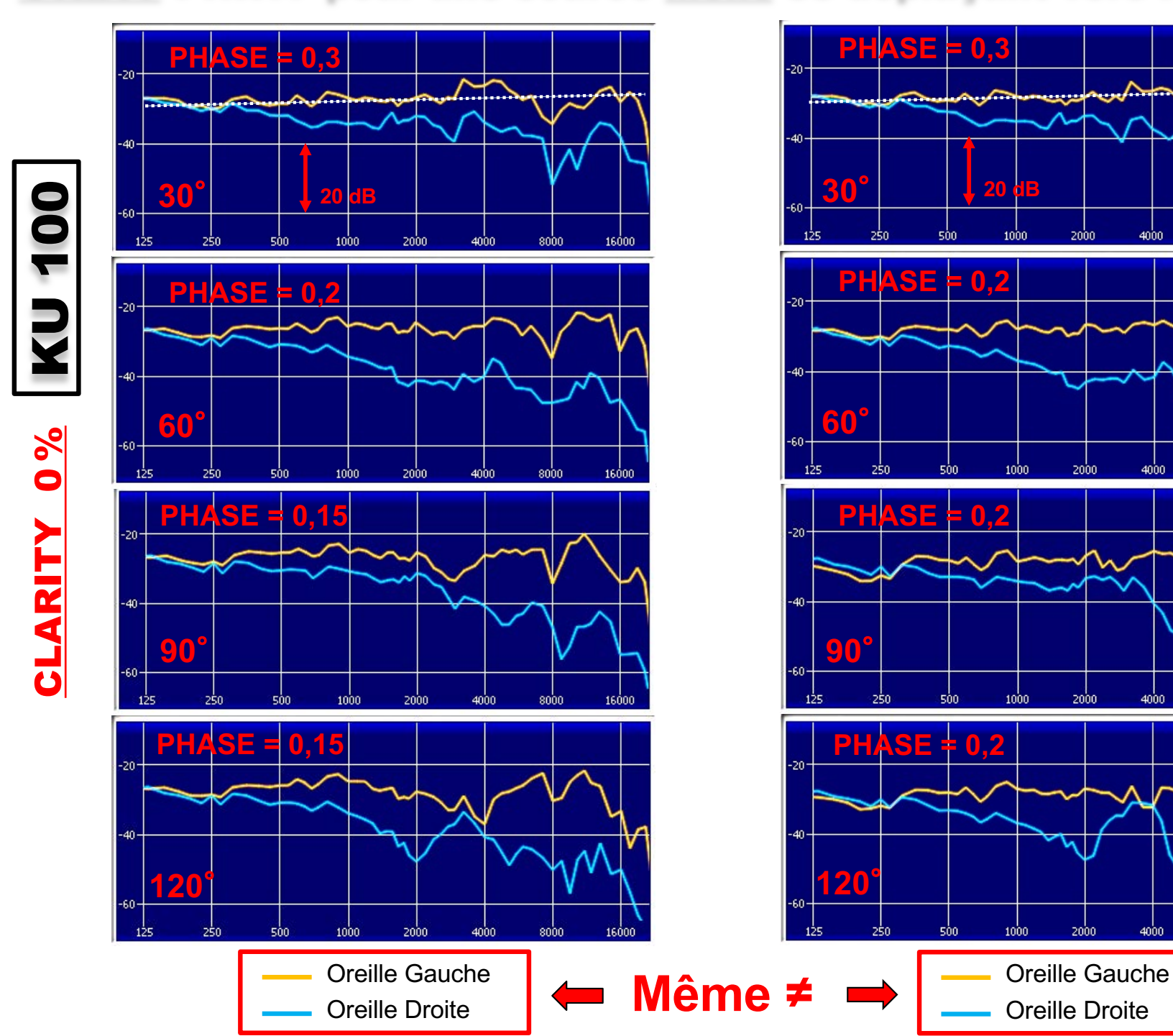

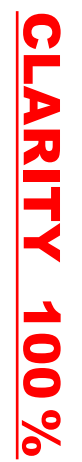

 $4000$ 

4000

4000

4000

8000

 $8000$ 

8000

8000

16000

16000

16000

16000

### **Les Micros Coïncidents ne fonctionnent qu'en** ILD**:**

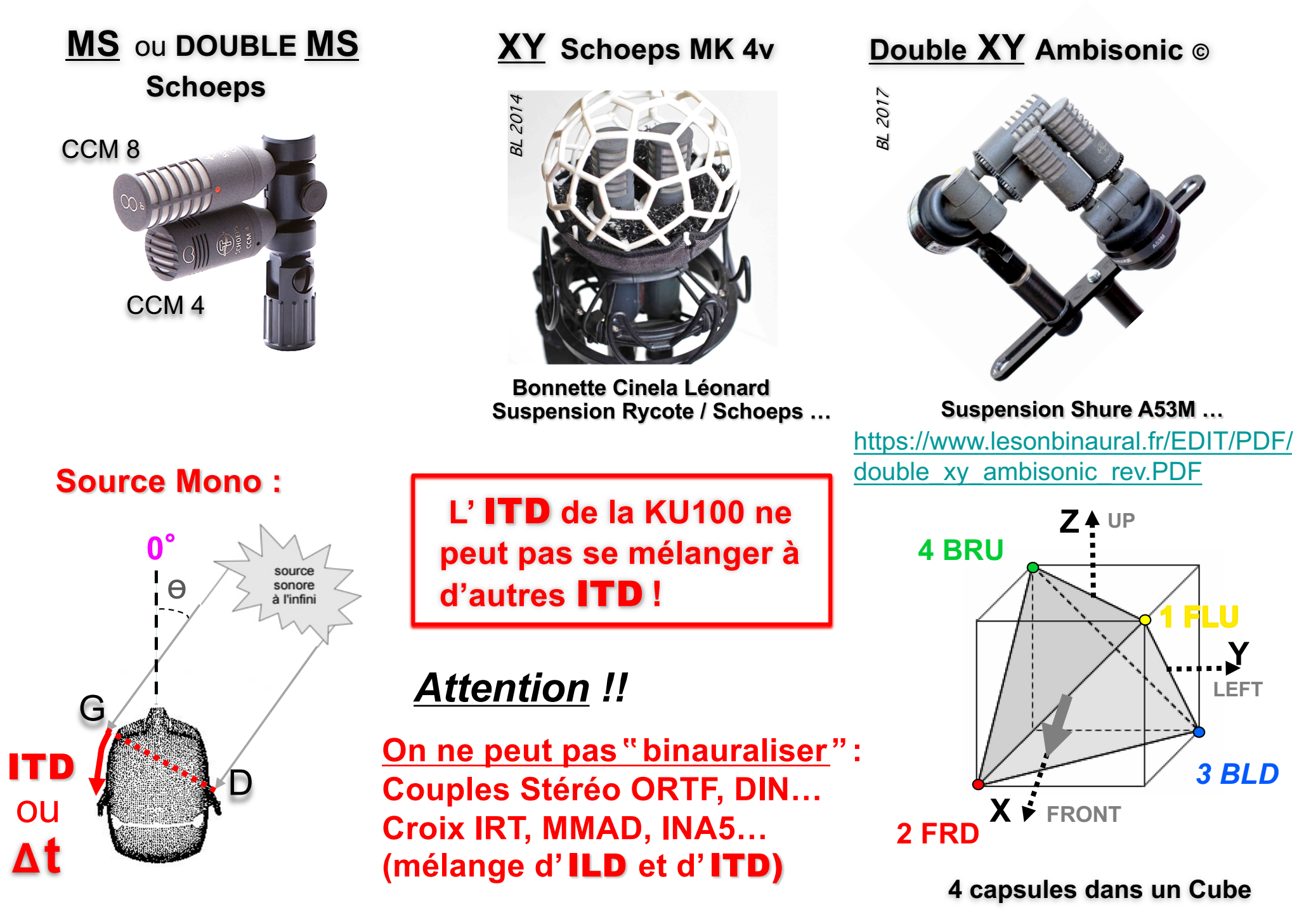

#### **Sur le [site lesonbinaura](https://www.lesonbinaural.fr/)l.fr > Écoutes en son binaural 3D > Sons Techniques :**

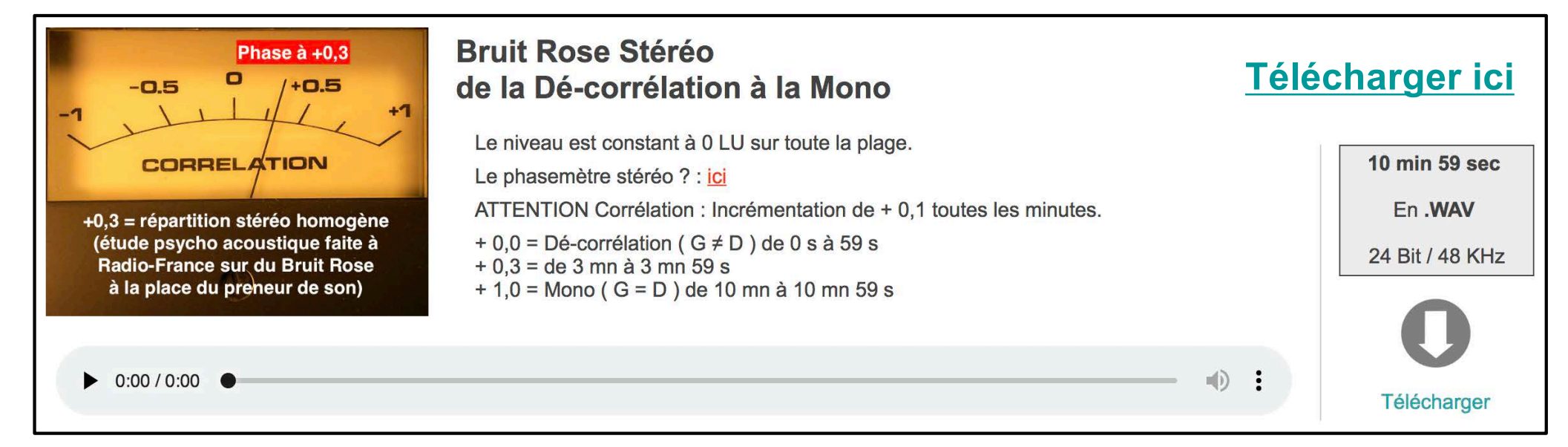

#### **Ø** *: coef de corrélation théorique en champ proche…*

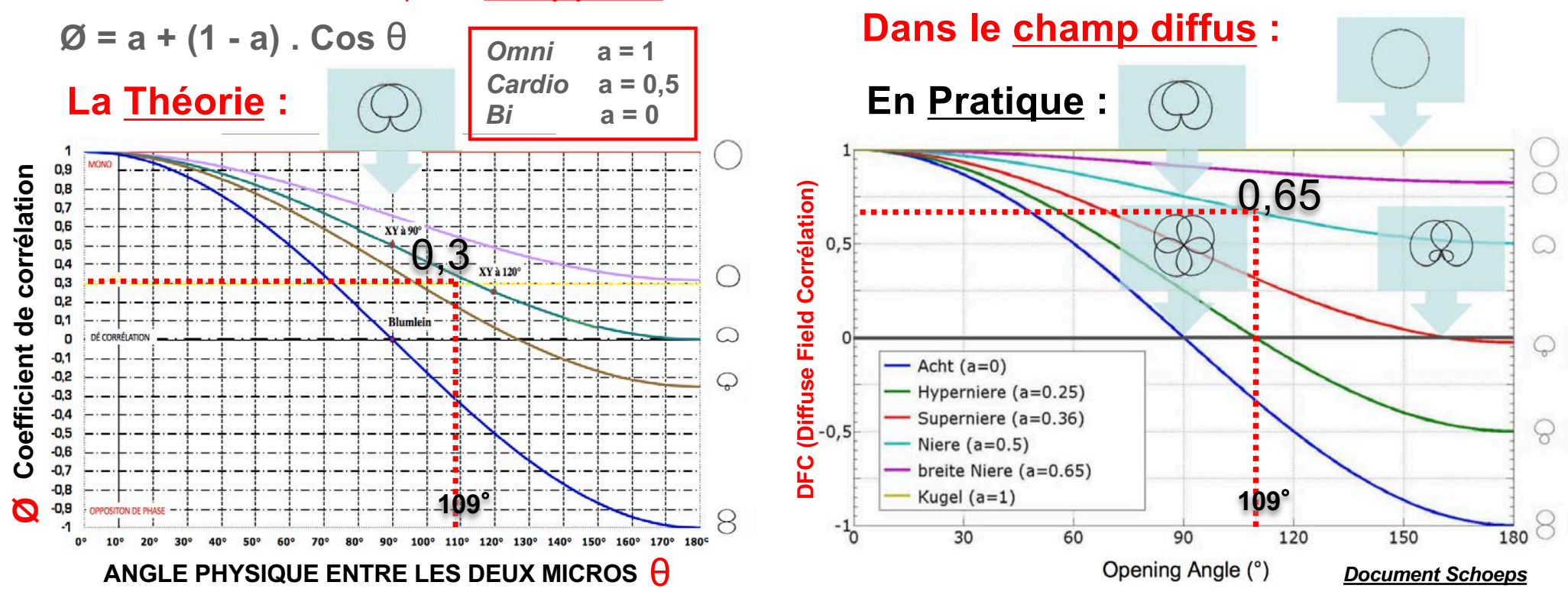

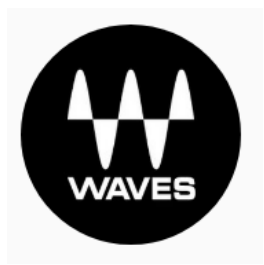

### *Le* Plug-in *Waves* Dorrough Stéréo *…..***utilisé comme** Phasemètre *:*

#### **1** CORRÉLATEUR DE PHASE AFFICHAGE ANALOGIQUE :

#### [https://www.waves.com/plugins/dorrough-s](https://www.waves.com/plugins/dorrough-stereo)tereo

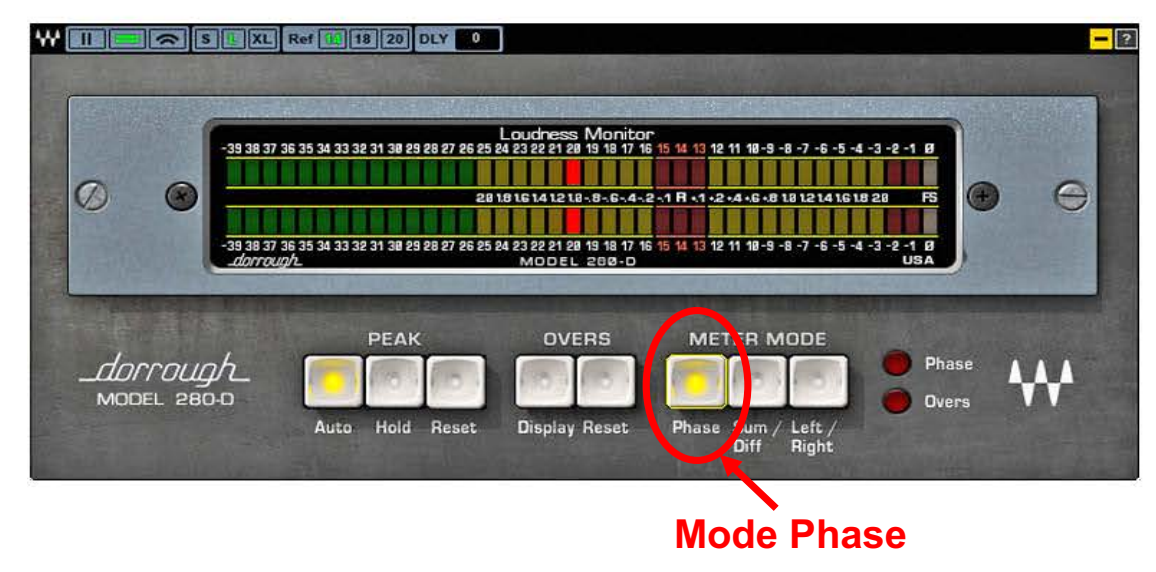

#### Caractéristiques Techniques :

- **Temps d'intégration ≈ 500 ms**
- **Seuil de sensibilité pour une réponse exacte ≈ - 32 dBFS (Affichage de la même valeur pour des écarts max de 32 dBFS d'IDL)**
- **Réponse linéaire de la phase et non logarithmique comme sur la plupart des** *Phasemètres Plug-ins***…**
- **Phasemètre Plug-in comparable aux phasemètres analogiques du siècle dernier…**

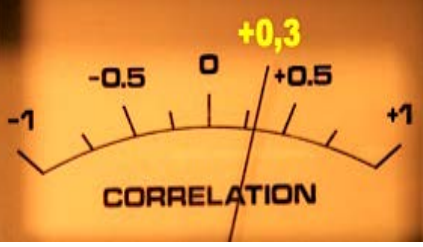

**+ 0,3 = répartition Stéréo homogène pour une corrélation " [Analogiq](https://www.lesonbinaural.fr/EDIT/DOCS/vector_2caudio.PDF)ue "**

**Étude psycho-acoustique faite à Radio France sur du** *bruit rose* **( valable pour la musique classique et les ambiances )**

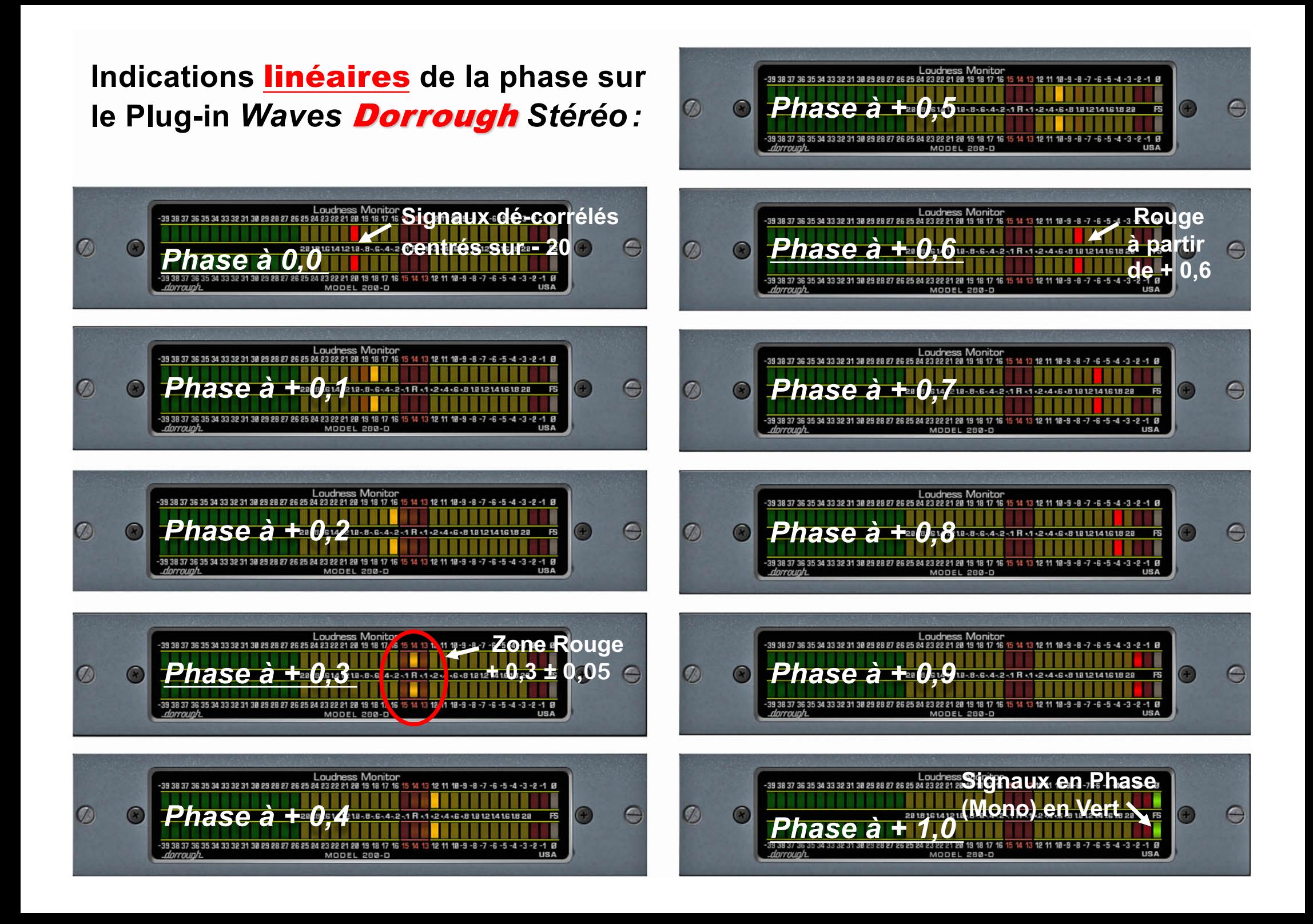

### **Mélange d'un Bruit Rose en phase** M**id avec un autre Bruit Rose en opposition de phase** S**ide**

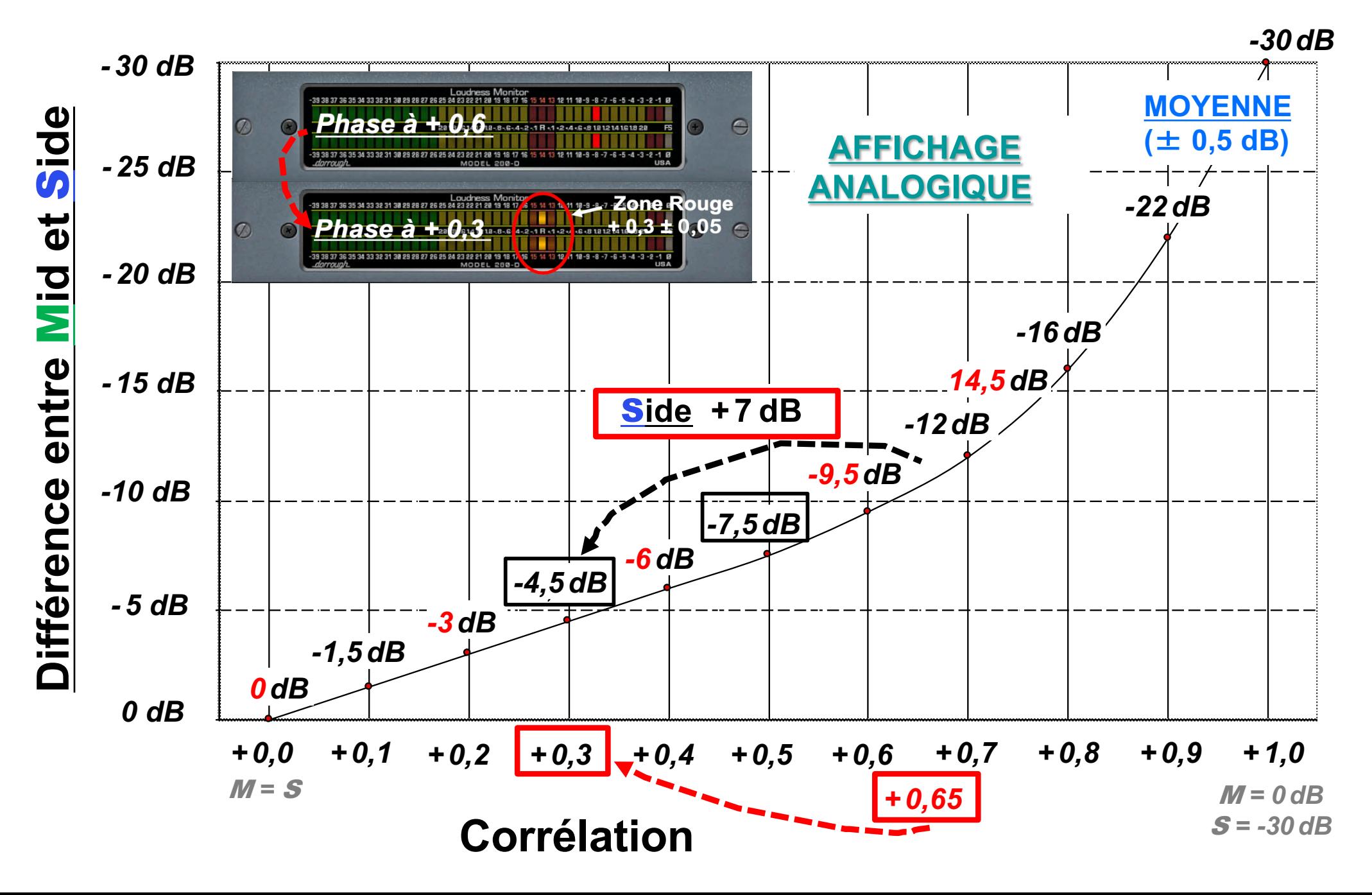

### **Corrélation** à + 0,3 pour Ch1 FLU Ch2 FRD et Ch3 BLD Ch4 BRU :

#### **INPUT Bruit Rose**

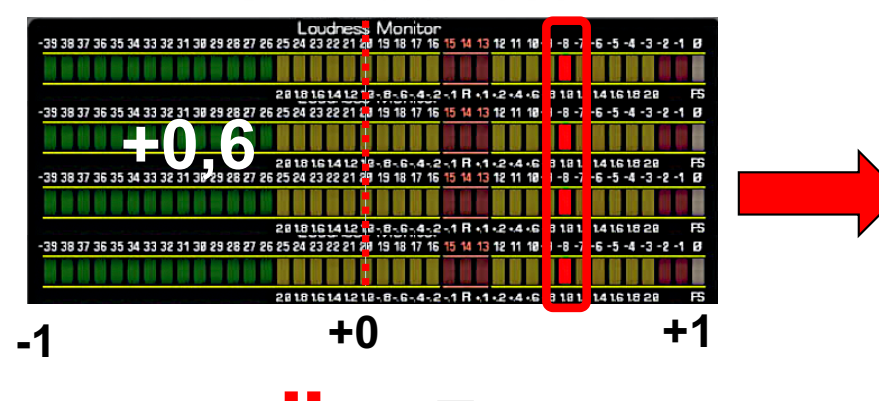

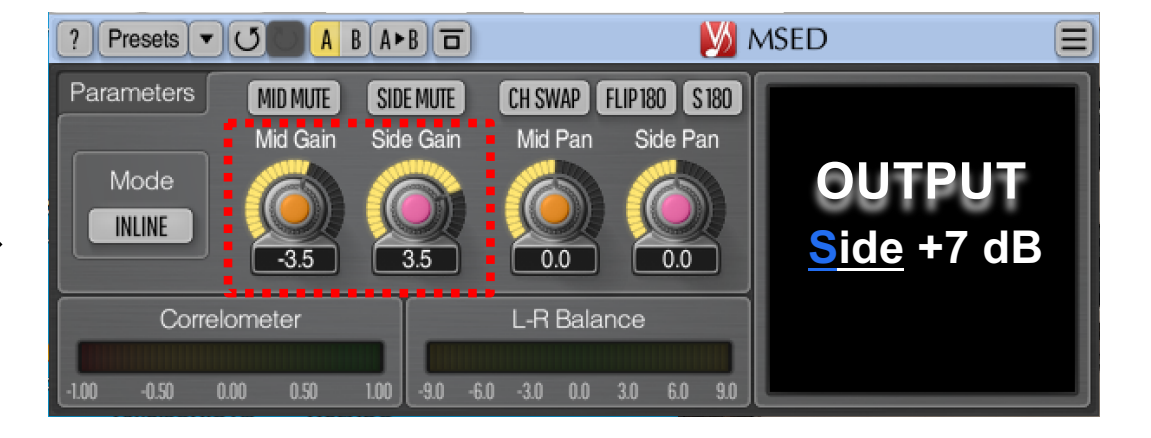

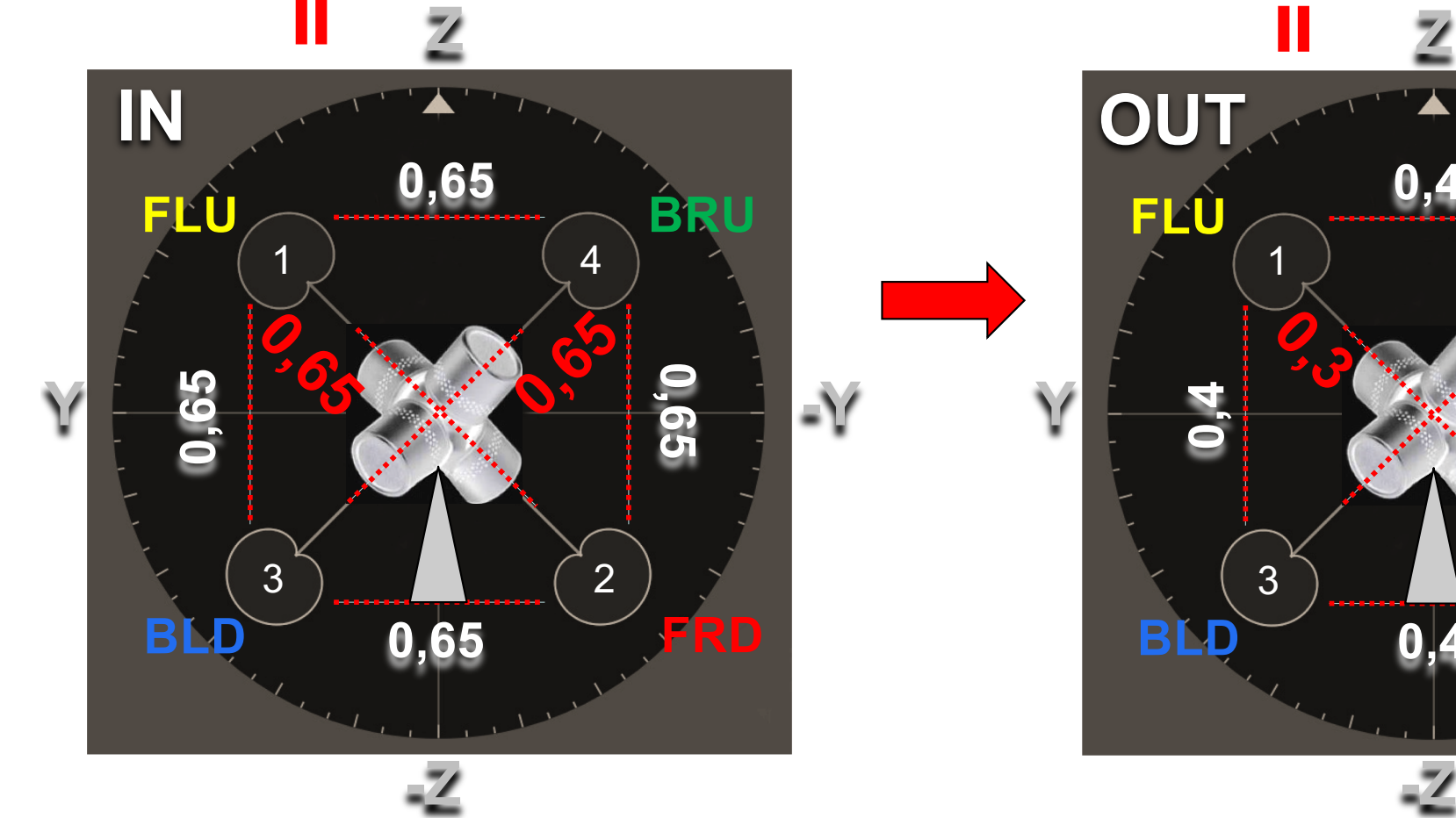

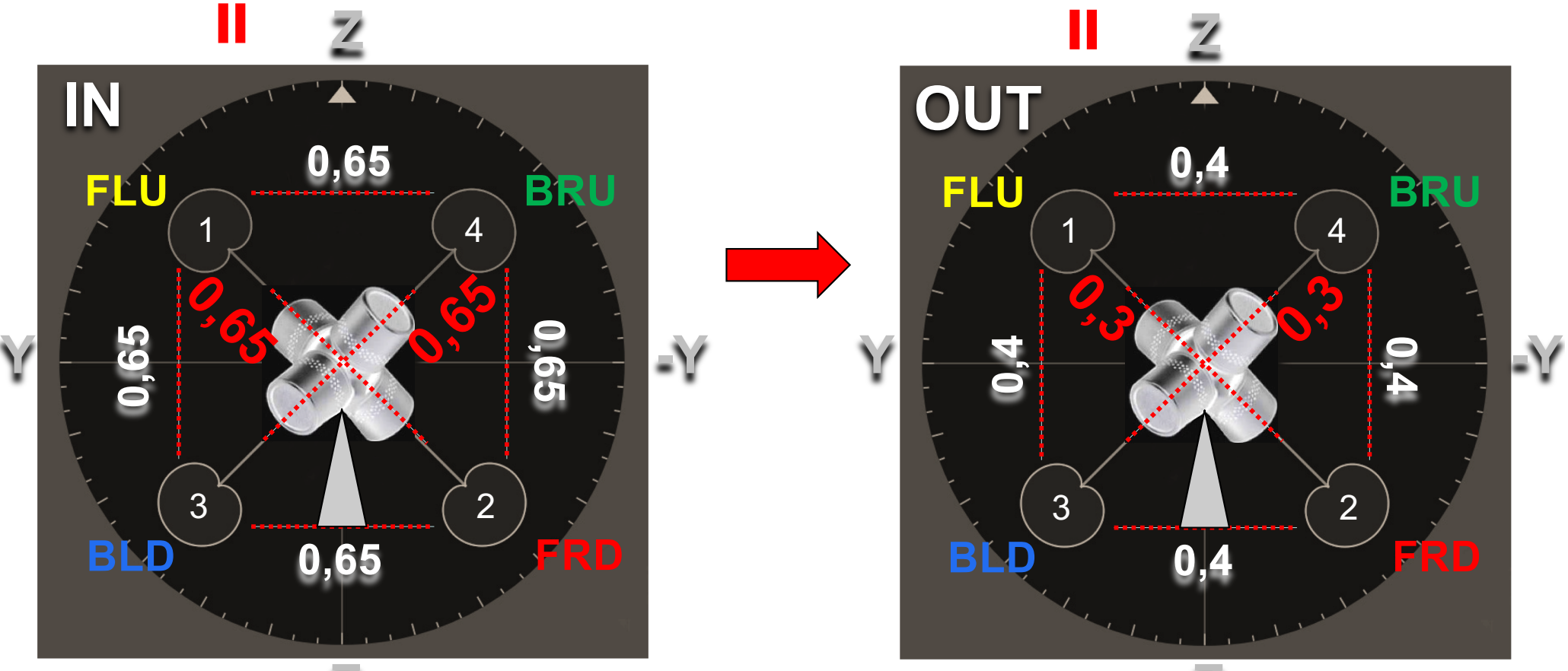

#### Out : **Ch1 FLU Ch2 FRD**

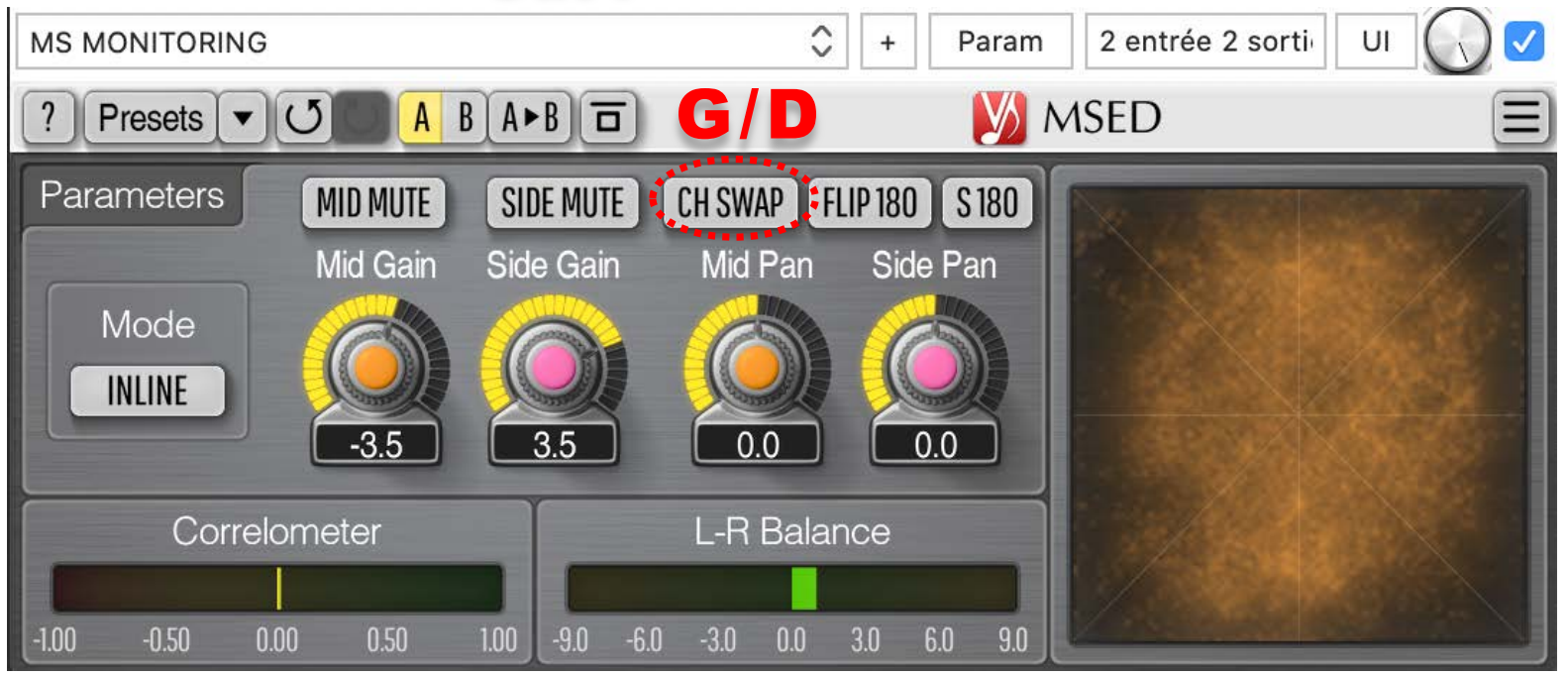

#### Out : **Ch3 BLD Ch4 BRU**

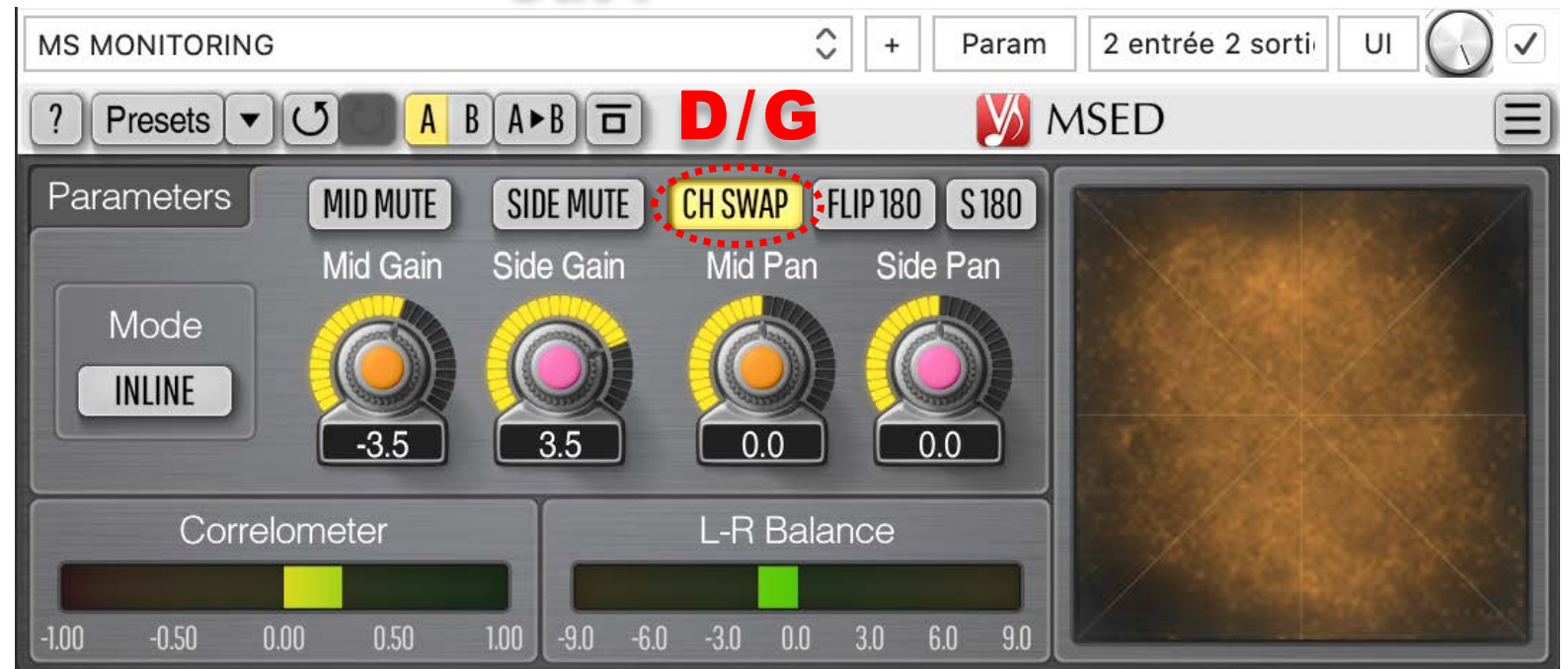

# « Mastering M/S »

### Mid/Side en MODE INLINE

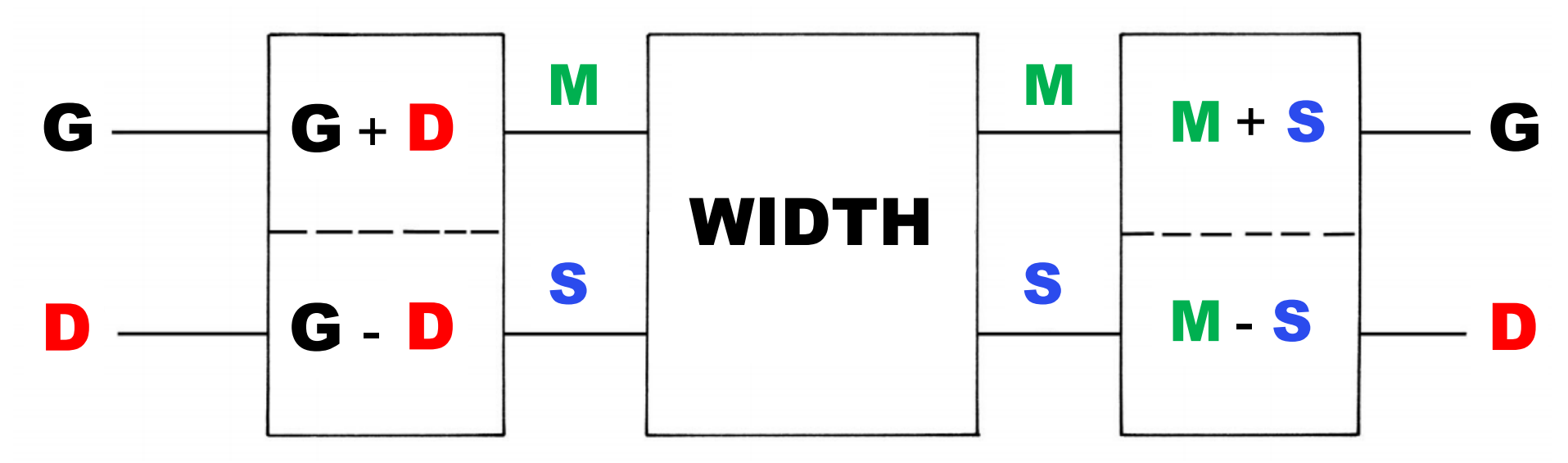

#### https://www.voxengo.com/product/msed/

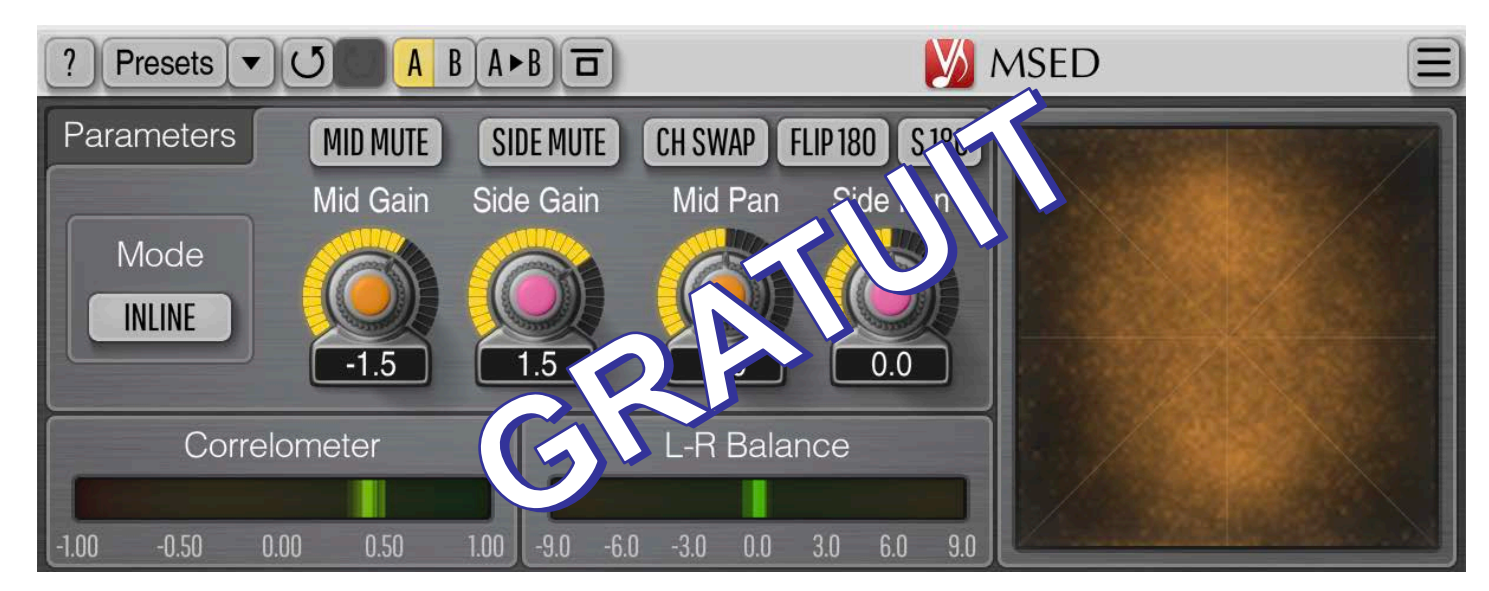

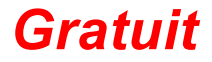

[https://www.voxengo.com/product/m](https://www.voxengo.com/product/msed/)sed/ *Gratuit*

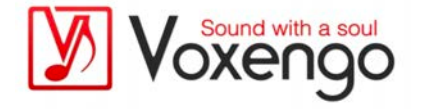

### WIDTH avec le Plugin VOXENGO MSED

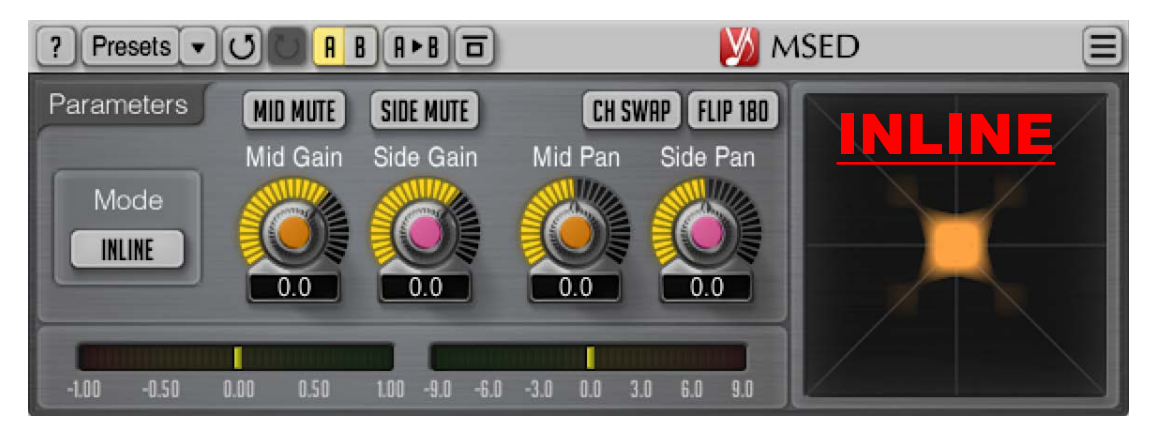

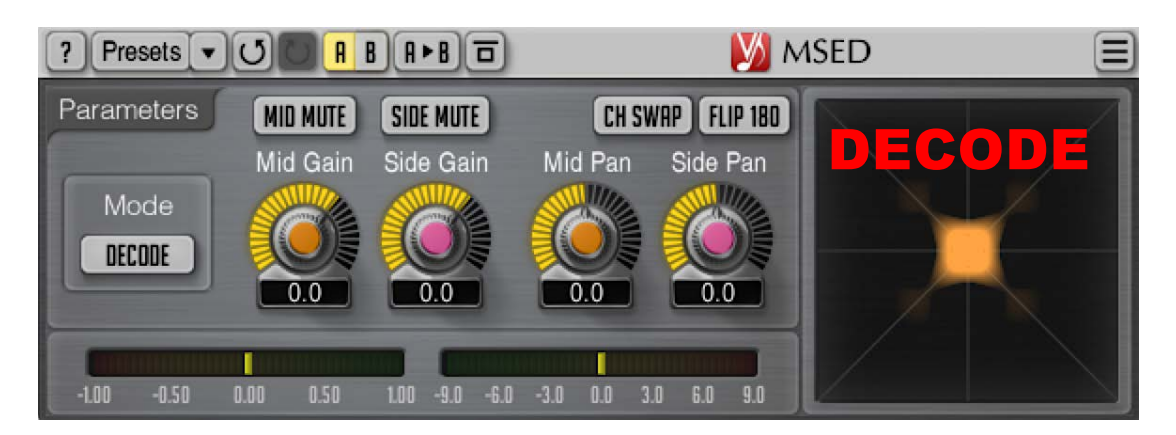

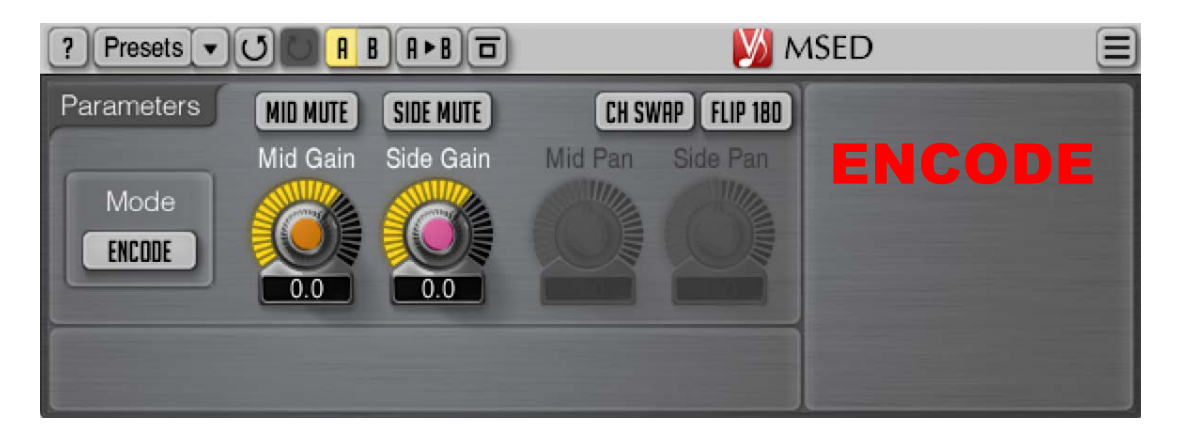

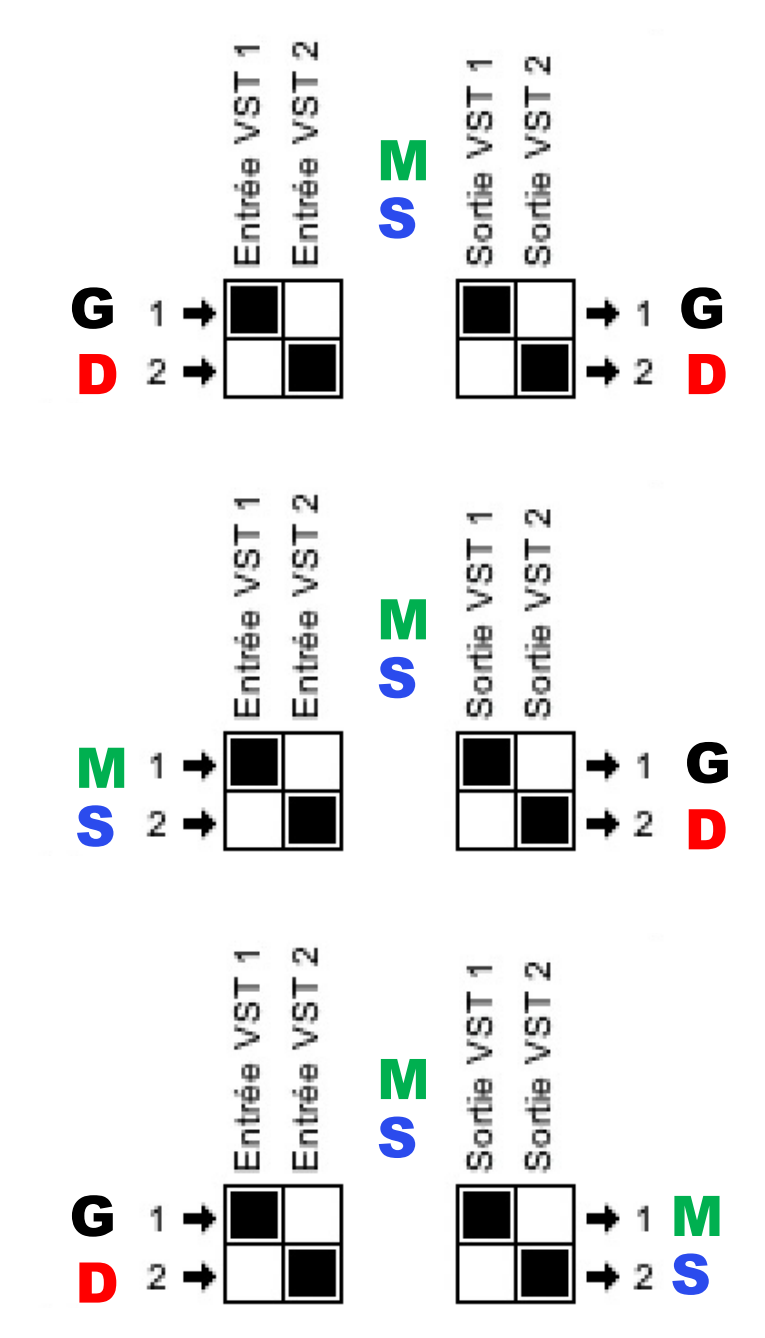

### PARAMÈTRES du Plugin VOXENGO MSED

Le sélecteur « **Mode** » spécifie quel mode de traitement doit être utilisé :

- Le mode « Inline » effectue l'encodage, le traitement, ainsi que le décodage, de manière séquentielle.
- Le mode «Décode » active le décodage **M /S** (le signal **M /S** à l'entrée est converti en signal gauche / droite).
- Le mode « Encode » active le mode de codage **M /S** (le signal d'entrée gauche / droite est converti en signal **M /S**).
- Le commutateur « Ch Swap » permute les canaux d'entrée. (G/D en D/G)
- Le commutateur «Flip 180 » vous permet d'inverser la phase du signal dans les deux canaux de 180 degrés. Un tel retournement ne permute pas les canaux.
- Le paramètre « **Mid Gain** » permet de régler le gain du canal central (en décibels).
- Le commutateur « Mid Mute » peut être utilisé pour couper le canal central.
- Le paramètre « **Side Gain** » permet de régler le gain du canal latéral (en décibels).
- Le commutateur « Side Mute » peut être utilisé pour couper le canal latéral. Notez que vous pouvez faire glisser le bouton « Mid Gain » ou « Side Gain » avec le bouton droit de la souris pour activer le réglage inversement lié des deux boutons.
- Le paramètre « Mid Pan » règle le panoramique stéréo du canal central.
- Le paramètre « Side Pan » permet de régler le panoramique stéréo du canal latéral.
- L'indicateur de gauche est la corrélation stéréo, d'une moyenne de 500 ms.
- L'indicateur de droite est la **balance stéréo** en décibel gauche/droite, moyenne de 500 ms.

### *Touche finale ou pas…*

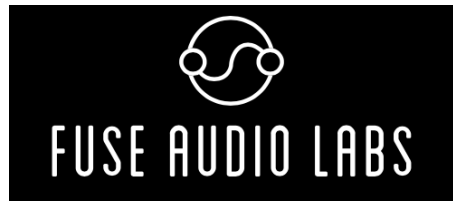

[https://fuseaudiolabs.com/#/pages/product?id=300965](https://fuseaudiolabs.com/)965

[https://www.lesonbinaural.fr/EDIT/DOCS/ROGER\\_SCHULT\\_W2395c.P](https://www.lesonbinaural.fr/EDIT/DOCS/ROGER_SCHULT_W2395c.PDF)DF

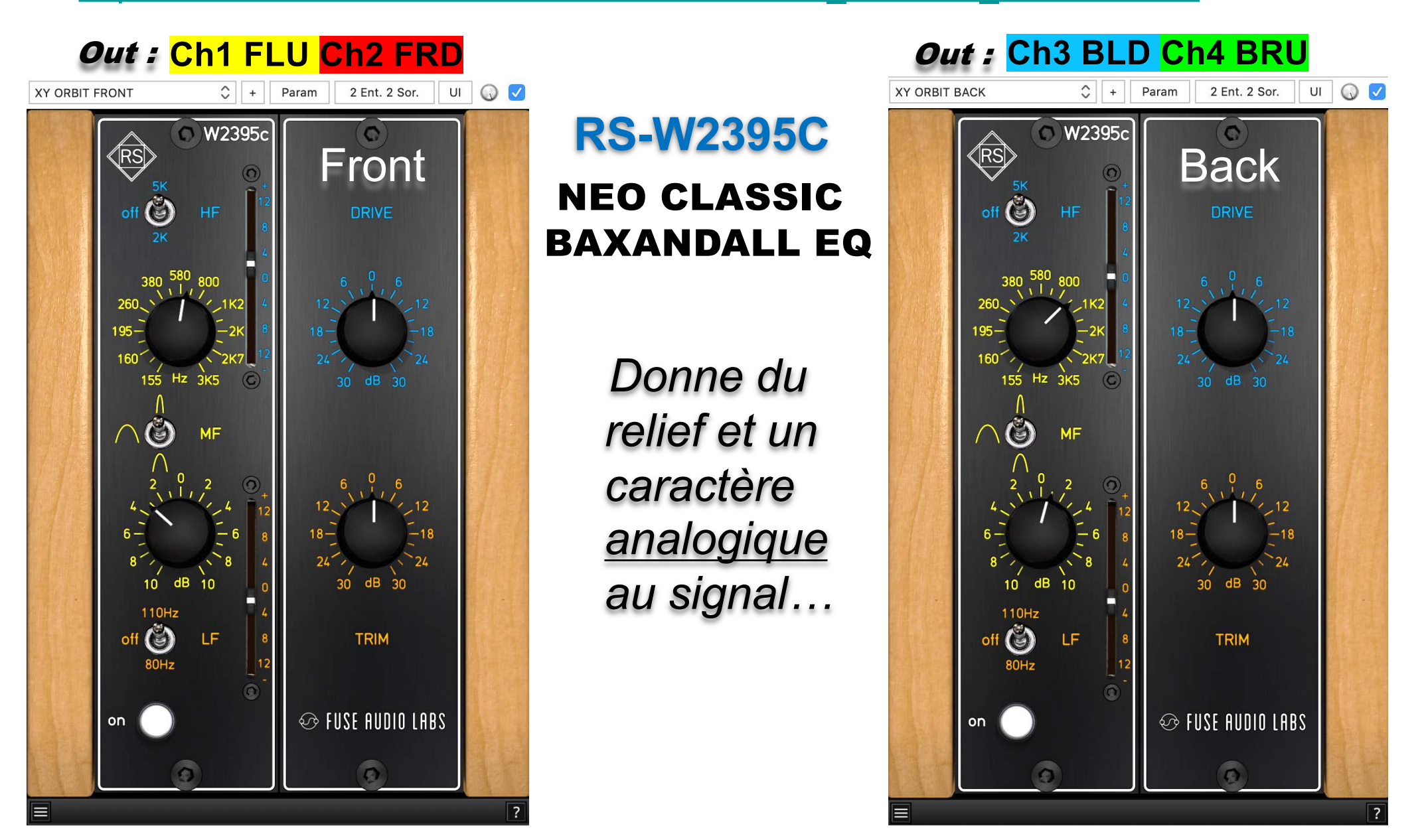

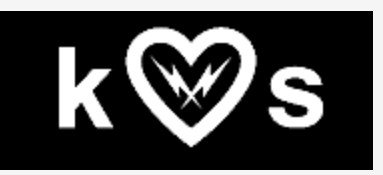

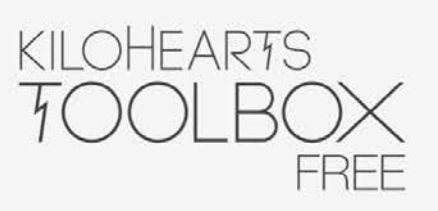

Vous n'avez jamais utilisé de plugins Kilohearts auparavant? Ce pack est le moyen idéal pour les essayer car il est gratuit! Contenant 6 snapins et le rack virtuel Snap Heap pour les combiner, vous avez une bête très compétente à portée de main dès le départ.

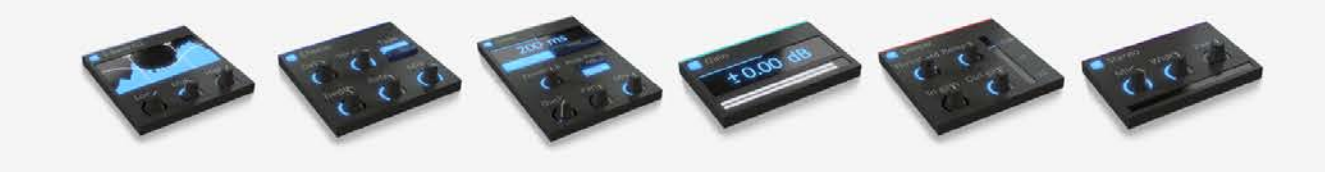

Téléchargez

https://kilohearts.com/products/kilohearts\_toolbox#free

**Limiteur Transparent!!** 

Sorties Out 1 / Out 2 :

gratuitement

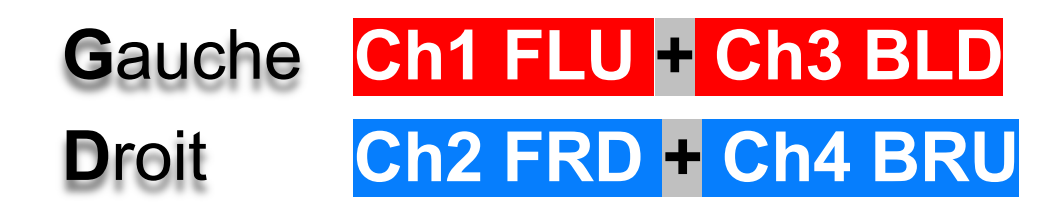

### GRATUIT

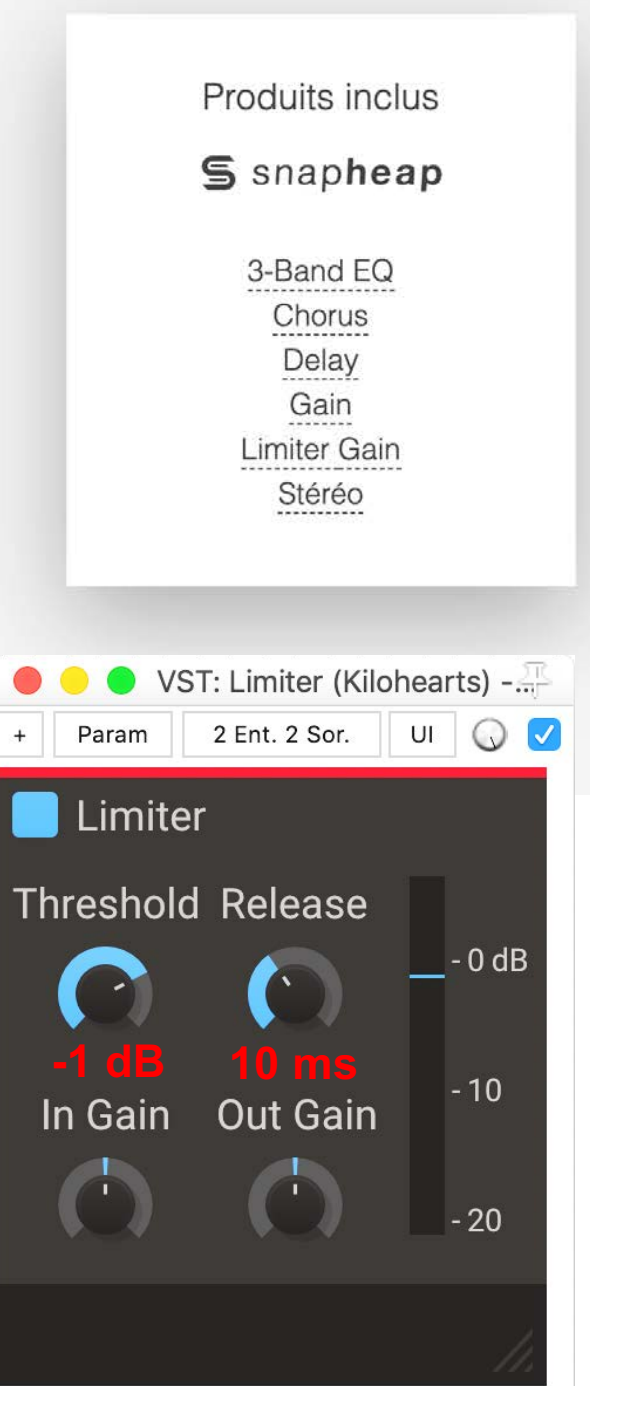

# Annexe

### § *Les Influences sur l'Évolution de l'Homme :*

**Réflexion de notre voix sur le sol = la 1ére réflexion dans la nature.**

**"***Les Hominidés***" percevaient leurs voix par la réflexion du sol.**  *( il y a + de 3 Ma !! )*

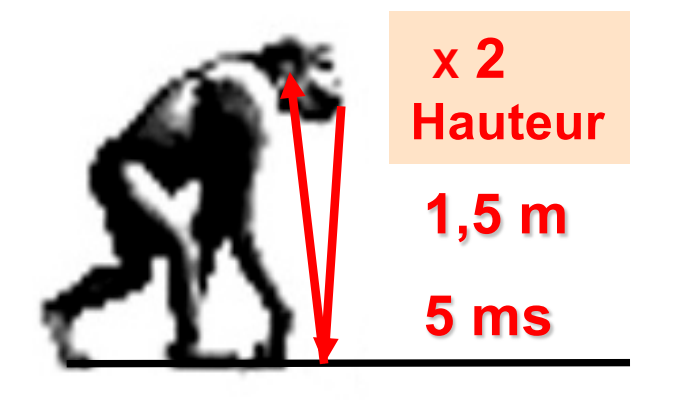

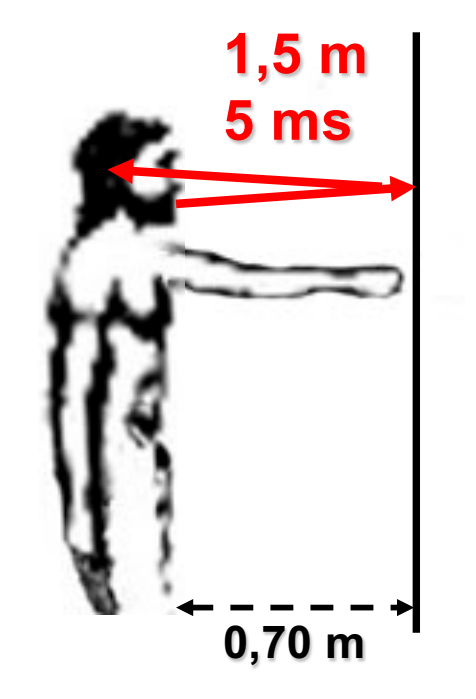

### **Constat :**

**La réflexion du son de notre voix (sur un mur réfléchissant à 70 cm) est clairement perceptible.**

§ *Les Influences sur l'Évolution de l'Homme :*

**Réflexion de notre voix sur le sol = la 1ére réflexion dans la nature.**

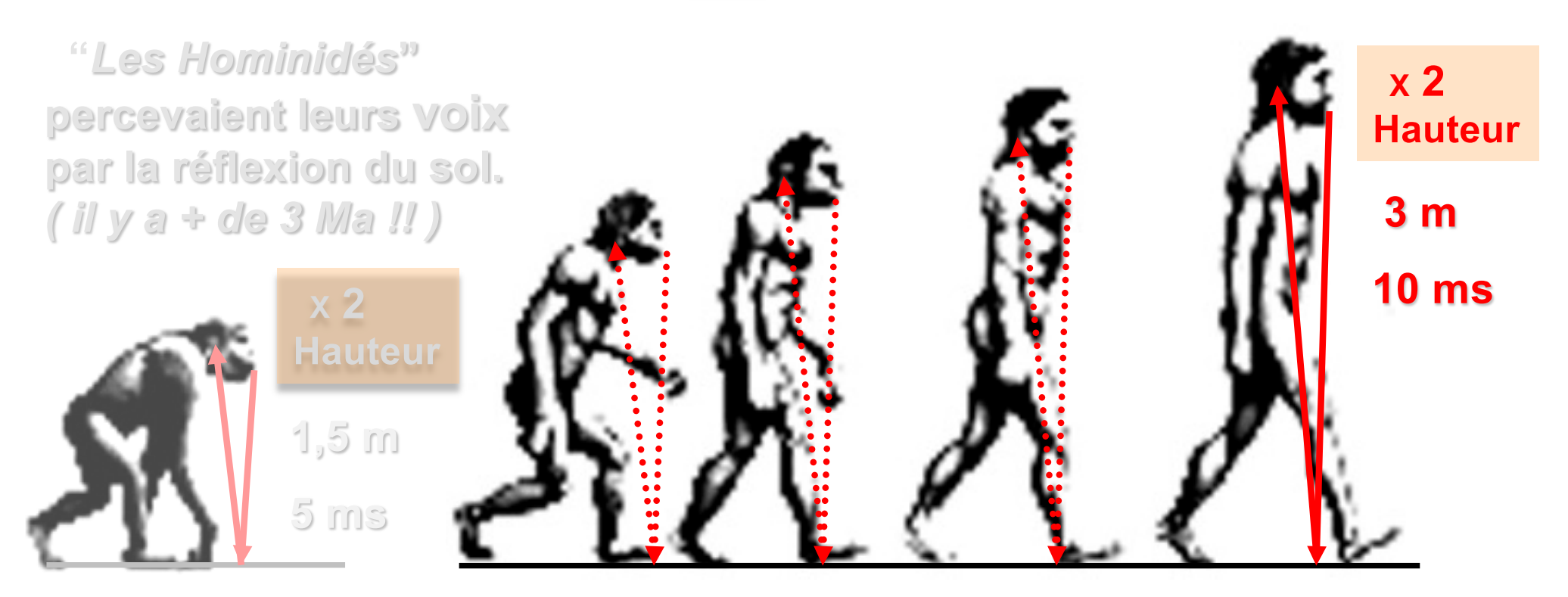

**L'Homme ne perçoit plus sa voix clairement par la réflexion du sol, mais peut différencier sa nature : (absorbant = moquette) ou (réfléchissant = carrelage).**

§ *Les Influences sur l'Évolution de l'Homme :*

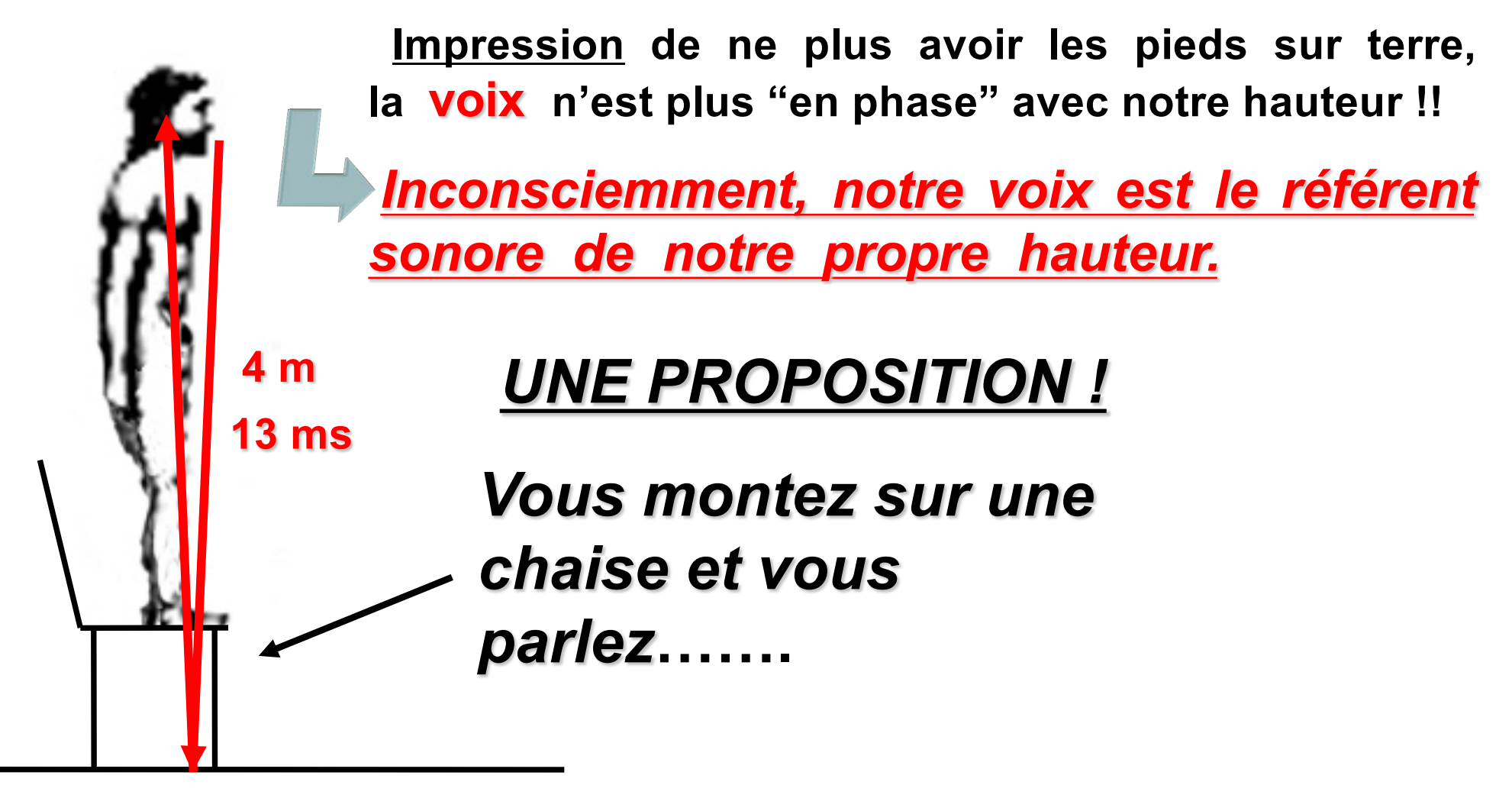

**Réflexion du son de notre voix sur le sol réfléchissant.**

§ *Les Influences sur l'Évolution de l'Homme :*

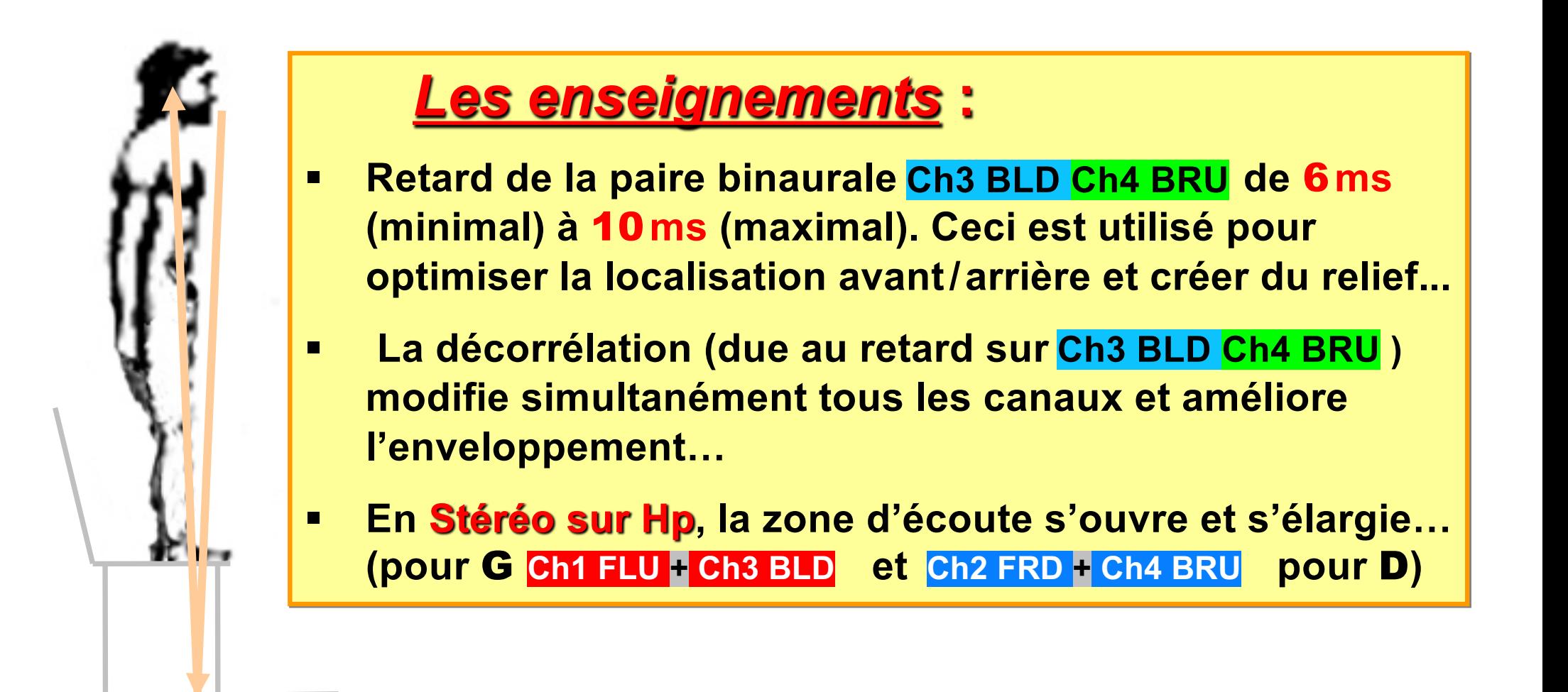

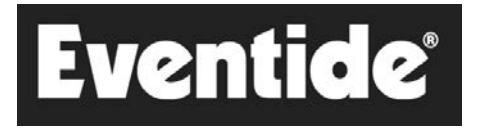

#### **Precision Time Align est un retard de sous-échantillon de haute précision qui peut faire avancer ou reculer une piste dans le temps.**

#### [https://www.eventideaudio.com/plug-ins/precision-time-ali](https://www.eventideaudio.com/plug-ins/precision-time-align/)gn/

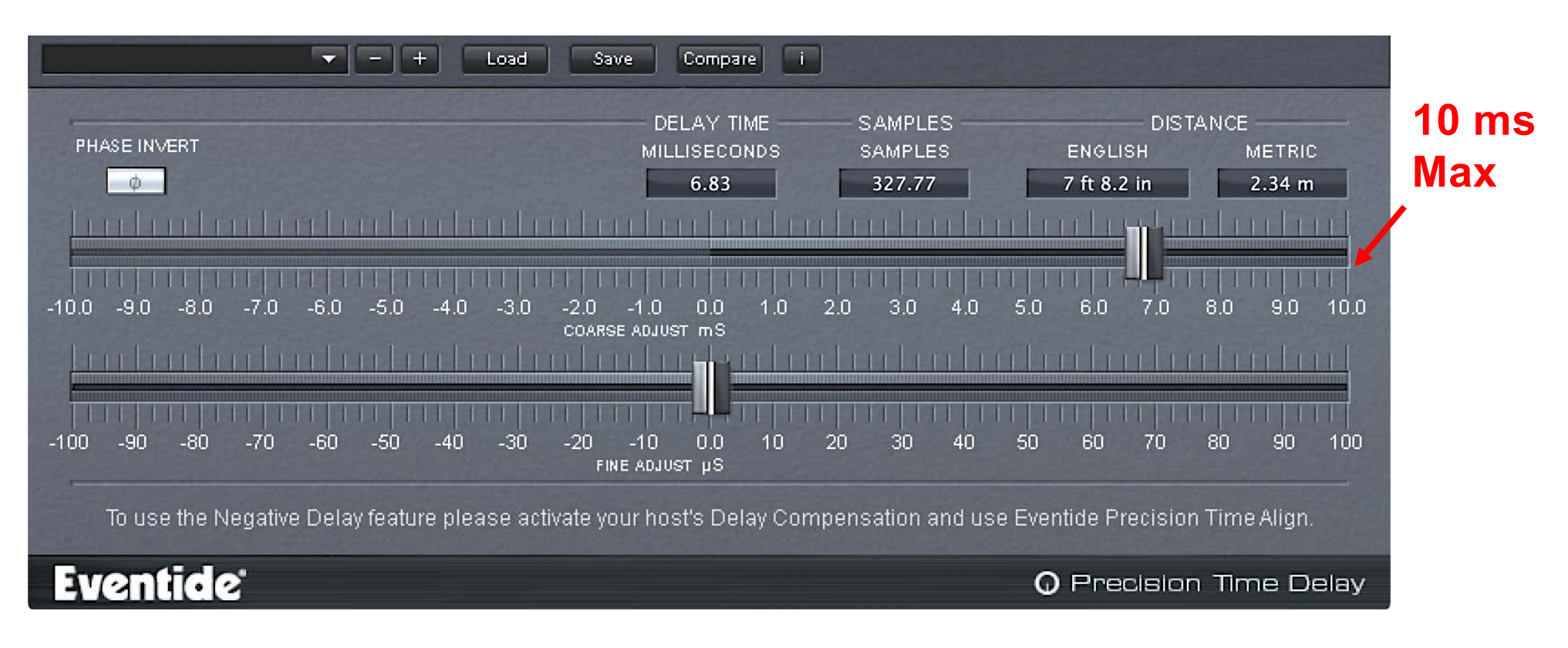

**Delay sur : Ch3 BLD Ch4 BRU**

## Merci de votre attention

Site : **[https://www.lesonbinaural](https://www.lesonbinaural.fr/).fr**

Mail : **b.lagnel@gmail.com**